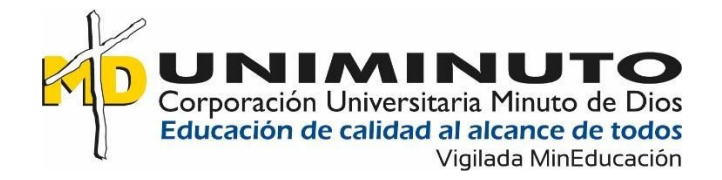

# PROTOTIPO DE RED INALAMBRICA PARA INVITADOS DE LA CORPORACIÓN UNIVERSITARIA MINUTO DE DIOS

Presentado por:

JHON JAIRO MONTOYA ECHAVARRIA

## CRISTOBAL GIRALDO HOYOS

DANIEL ALEJANDRO ZAPATA GARZÓN

CORPORACIÓN UNIVERSITARIA MINUTO DE DIOS

## UNIMINUTO SECCIONAL BELLO

FACULTAD DE INGENIERÍA

BELLO, COLOMBIA

2020

# PROTOTIPO DE RED INALAMBRICA PARA INVITADOS DE LA CORPORACIÓN UNIVERSITARIA MINUTO DE DIOS

Presentado por:

## JHON JAIRO MONTOYA ECHAVARRIA

### CRISTOBAL GIRALDO HOYOS

### DANIEL ALEJANDRO ZAPATA GARZÓN

# TRABAJO DE GRADO PRESENTADO COMO REQUISITO PARA OPTAR AL TÍTULO DE TECNOLOGÍA EN INFORMÁTICA Y TECNOLOGÍA EN GESTIÓN DE REDES Y COMUNICACIONES.

Asesor:

# YOHANY ENRIQUE ORTIZ ACOSTA

CORPORACIÓN UNIVERSITARIA MINUTO DE DIOS

# UNIMINUTO SECCIONAL BELLO

## FACULTAD DE INGENIERÍA

#### BELLO, COLOMBIA

2020

#### **Resumen**

<span id="page-3-0"></span>Se realizó una investigación en la Corporación Universitaria Minuto de Dios sede Bello, donde se encontraron falencias con la conectividad WiFi para visitantes. La institución cuenta con dos redes inalámbricas que son de uso privado, es por eso, que se implementa una tercera red, donde los visitantes podrán acceder a una red tipo hotspot social, ingresando su correo personal y su nombre; de esta manera se les brinda navegación a internet y la universidad hará obtendrá información que podrá utilizar para publicitarse.

Para hacer esto utilizaremos un router MikroTik que vincularemos a la plataforma Hotspotsystem y posteriormente se realizaran las modificaciones necesarias para moldear la red a la medida de nuestra necesidad. Las pruebas se hicieron con un grupo de personas, las cuales estuvieron conectadas entre 1 y 6 horas. Este proceso nos mostró un resultado positivo, al ver que ningún dispositivo tuvo problemas con la conexión y navegación con la red de prueba.

#### **Palabras clave:**

Red inalámbrica – Hotspot – MikroTik – Invitados.

#### **Abstract**

<span id="page-4-0"></span>An investigation was conducted at the Minuto de Dios University Corporation, Bello headquarters, where flaws were found with WiFi connectivity for visitors. The institution has two wireless networks that are for private use, which is why a third network is implemented, where visitors will be able to access a social hotspot-type network, entering their personal email and their name; In this way, they are provided with internet browsing and the university will obtain information that they can use to advertise themselves.

To do this, we will use a MikroTik router that we will link to the Hotspotsystem platform and subsequently make the necessary modifications to mold the network to the measure of our need. The tests were carried out with a group of people, who were connected between 1 and 6 hours. This process showed us a positive result, seeing that no device had problems with the connection and navigation with the test network.

#### **Keywords:**

Wireless network - Hotspot - MikroTik - Guests.

# **Tabla de contenido**

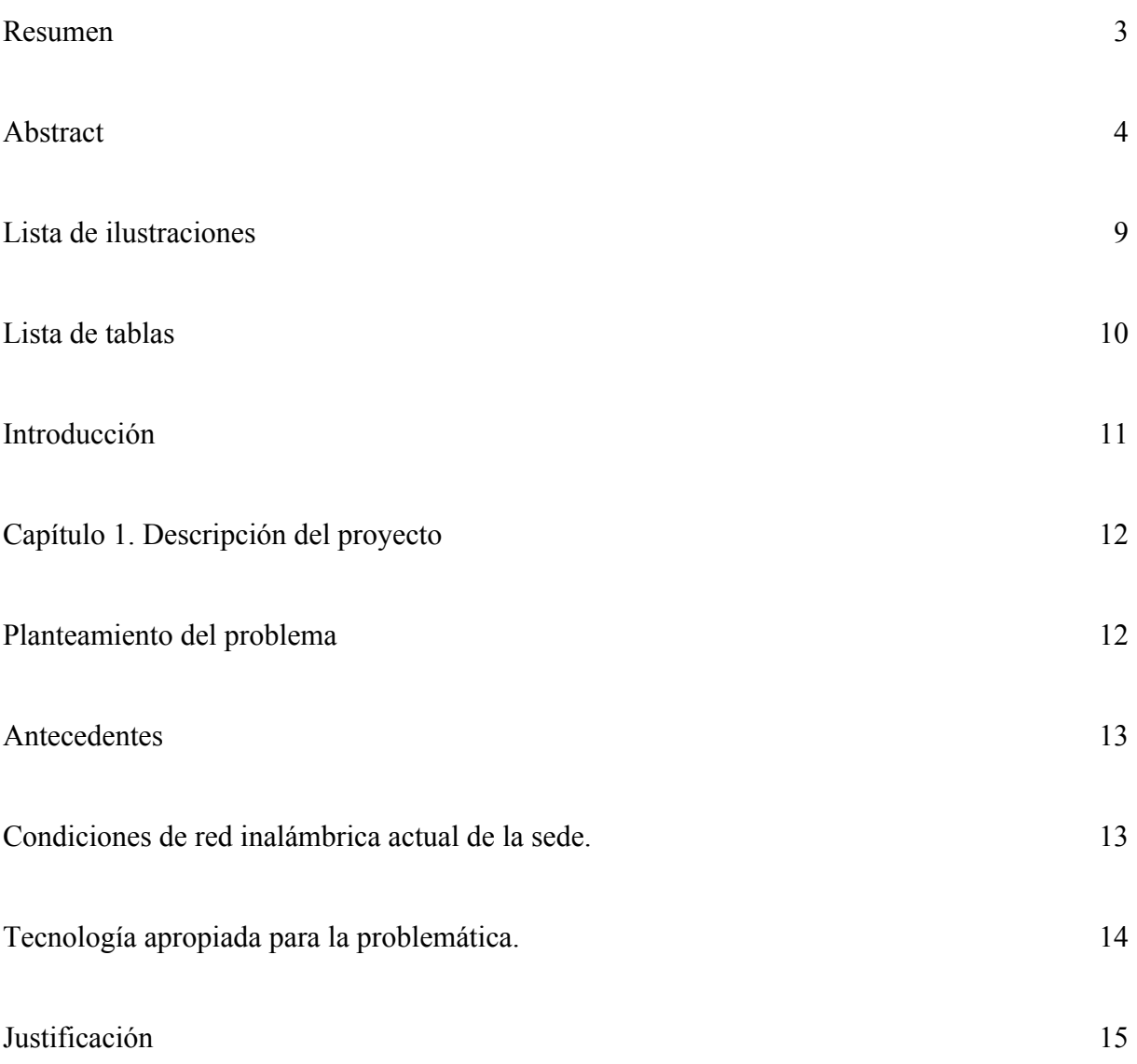

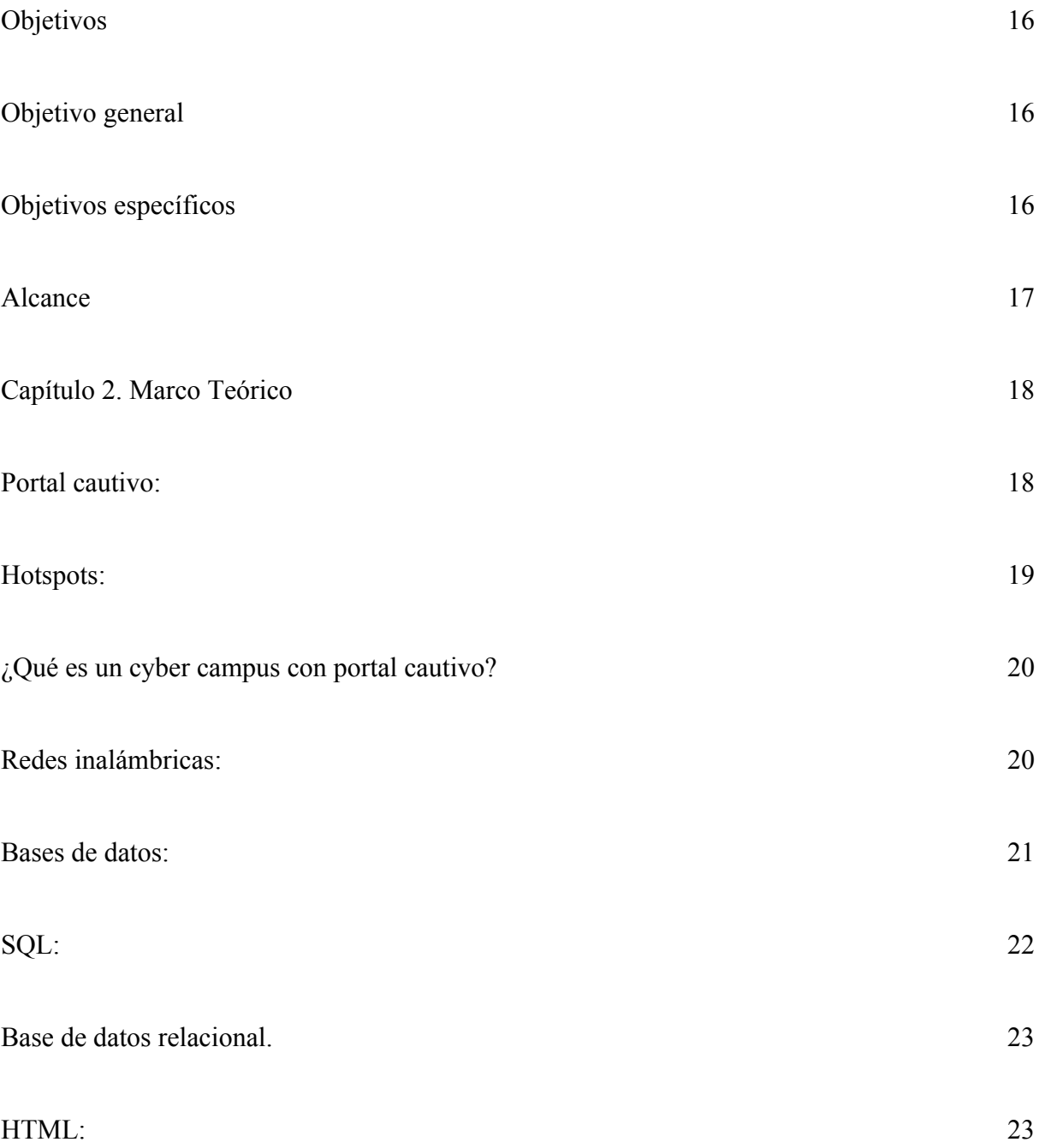

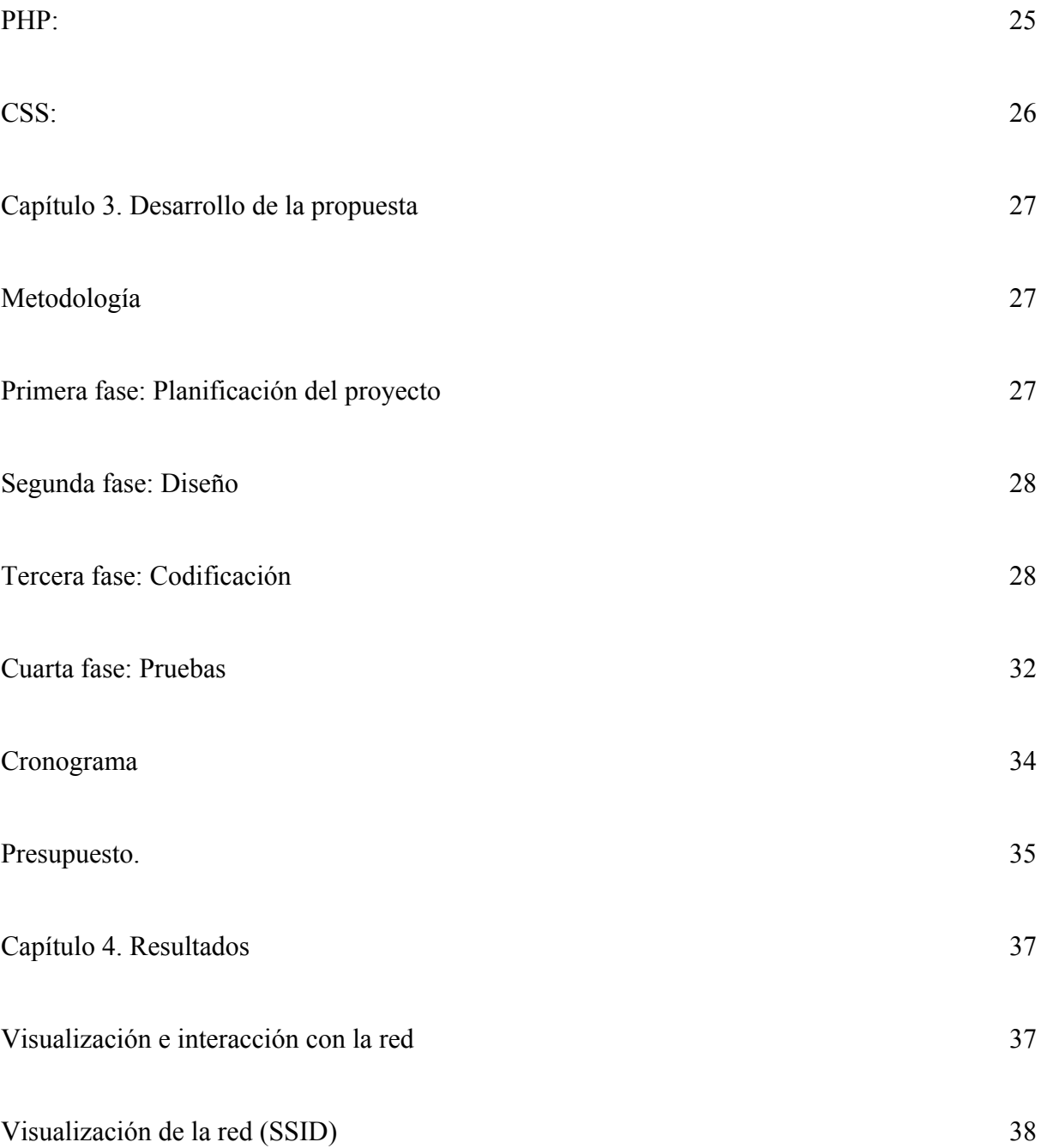

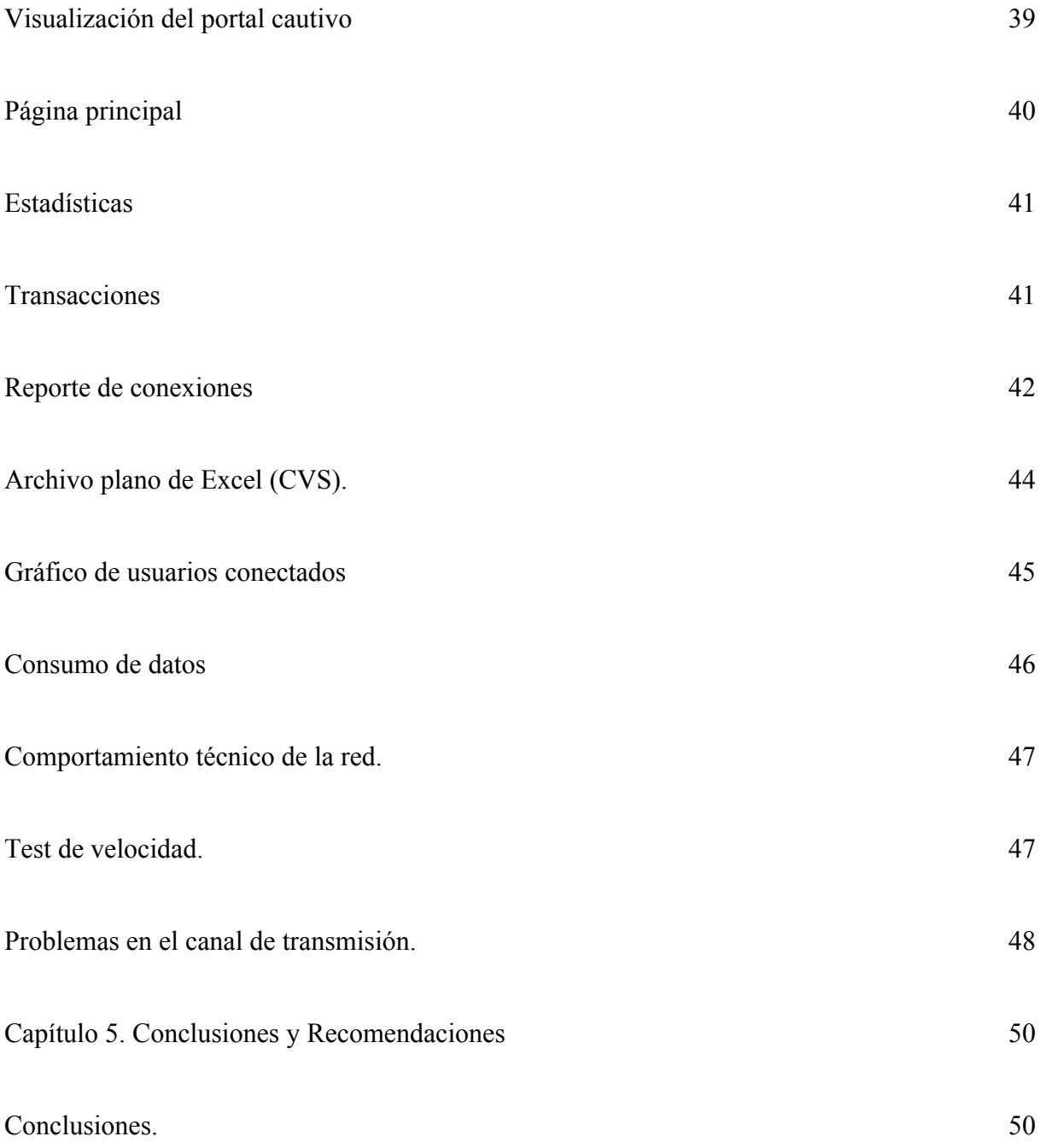

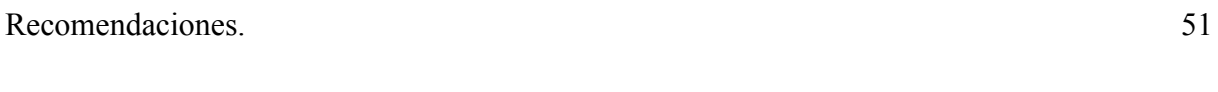

[Referencias](#page-61-0) [53](#page-61-0)

<span id="page-10-0"></span>Lista de ilustraciones

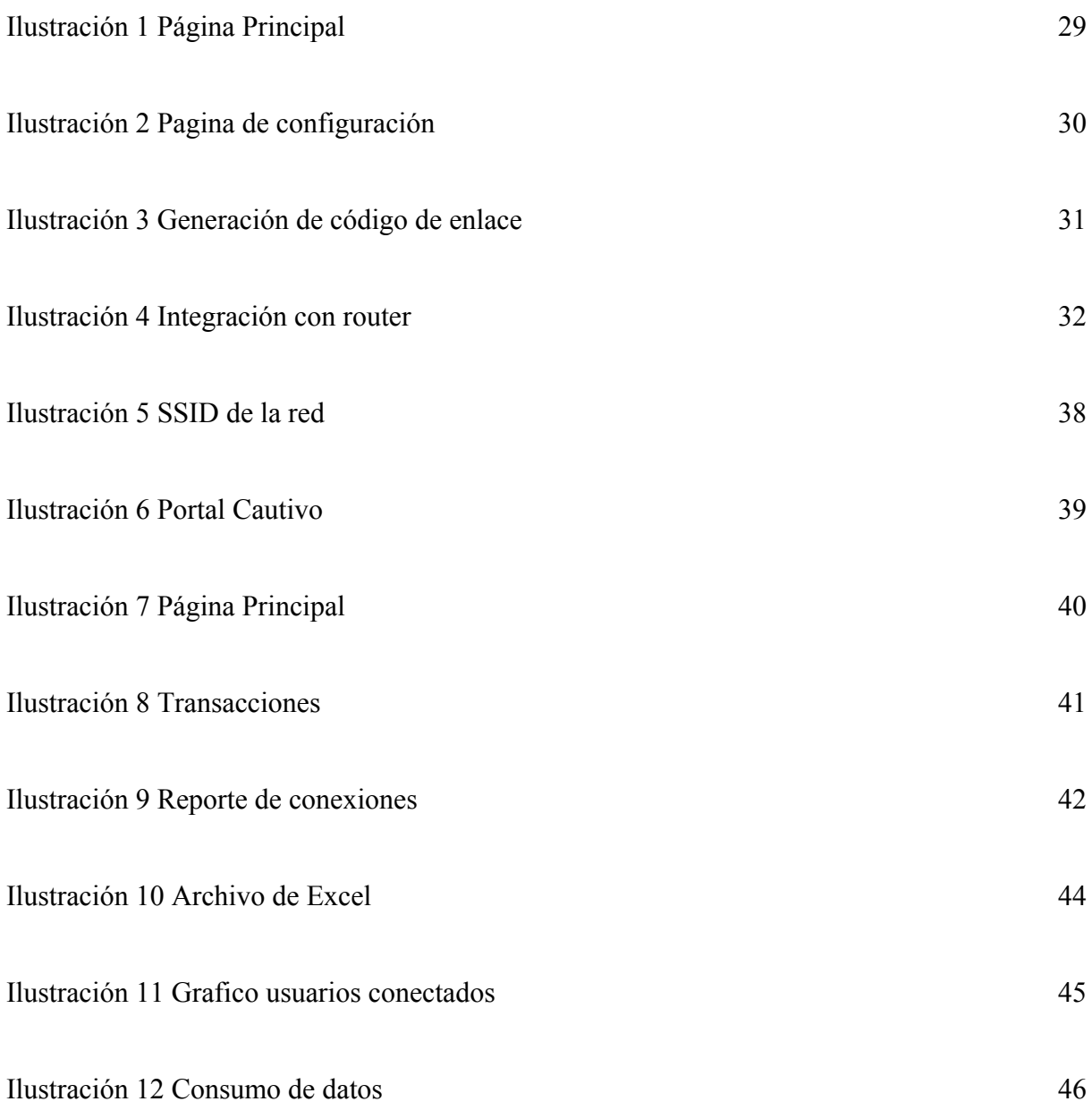

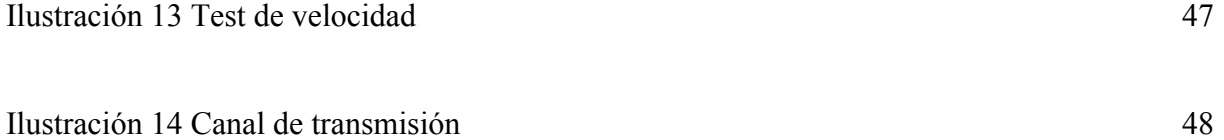

# **Lista de tablas**

<span id="page-11-0"></span>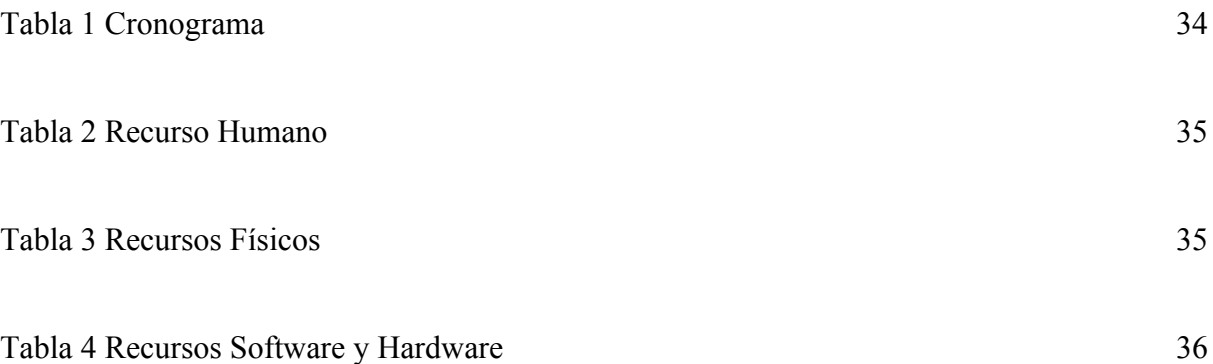

#### **Introducción**

<span id="page-12-0"></span>En la Corporación Universitaria Minuto de Dios sede Bello, se detectó la falta de una red inalámbrica para los visitantes. Actualmente la universidad cuenta con dos conexiones inalámbricas las cuales solo pueden ser utilizadas por personal autorizado, es decir, personas que tengan o hayan tenido un vínculo académico o administrativo con la institución, ya que los datos requeridos para autenticarse en la red son precisamente las credenciales institucionales.

Considerando esta carencia y las posibilidades de infraestructura que tiene la sede, se pretende implementar una red inalámbrica para invitados, que supla dicha necesidad de conexión para este público.

Para hacerlo, utilizamos un enrutador que nos permite hacer despliegue de una red hotspot. Esta red entrega un acceso controlado, sin necesidad de contar con un registro previo en las bases de datos de la universidad, si no, que le solicita al invitado unos datos básicos a cambio de la conexión a la red.

#### **Capítulo 1. Descripción del proyecto**

#### <span id="page-13-1"></span><span id="page-13-0"></span>**Planteamiento del problema**

En la Universidad Minuto de Dios sede Bello podemos evidenciar la ausencia de una red de internet inalámbrica (WLAN) para invitados, es decir, para personas que no están vinculadas a la universidad por medio de un contrato académico (que tengan una matrícula activa), administrativo o que sean egresados de la misma. Por ello, se presentan algunas inconformidades y situaciones problemáticas al momento de necesitar conexión de internet para un invitado, ya que, en algún momento, debido a la necesidad actual que tenemos del uso de internet, estas personas pueden necesitar sus dispositivos conectados estando dentro del campus, incluso para realizar trámites internos, o el desarrollo de alguna actividad propuesta por la institución. Para este caso no se ha dado una solución adecuada, debido a que actualmente solo se cuenta con dos redes WLAN desplegadas dentro de la sede: Una para estudiantes y otra para los colaboradores las cuales solo son accesibles mediante un correo institucional y una contraseña, datos que se otorgan, como dijimos anteriormente, a personas vinculadas formalmente a la universidad; pero, ¿Cómo podemos brindarle conexión a los invitados que necesitan acceder a internet dentro de la universidad? ¿De qué manera podemos aprovechar esta situación para brindar una mejor

experiencia tecnológica dentro de la sede y hacer más visibles los servicios que ofrece la institución?

Las personas que vienen a la universidad en calidad de invitados, normalmente son personas que tiene un interés académico o de desarrollo social. Teniendo en cuenta lo anterior y la naturaleza de Uniminuto, podemos pensar que gran parte de esta población pueden ser clientes potenciales, ya sea para programas académicos, servicios que se ofertan por medio de áreas como el CAPS, el CPA o el consultorio odontológico, conferencias que estén abiertas al público, diplomados, cursos, congresos, etc. Podemos enviarles este tipo de información con ayuda de los datos que el usuario nos entrega en la interacción con la red para invitados.

#### <span id="page-14-0"></span>**Antecedentes**

#### <span id="page-14-1"></span>**Condiciones de red inalámbrica actual de la sede.**

Uniminuto sede Bello cuenta con dos redes inalámbricas:

La primera red es para personal administrativo. Esta red nos permite la conexión a la web y la intranet de todo el sistema de Uniminuto. Para conectarse a dicha red es necesario contar con un correo administrativo de la institución (dominio: @uniminuto.edu).

La segunda red es para uso académico o de conexión para estudiantes. Esta red únicamente nos permite la conexión a la web, es decir no visualiza los servicios internos de Uniminuto. Para conectarse a esta red es necesario tener un correo académico (dominio: @uniminuto.edu.co).

La forma en la que la sede suple de manera provisional la conexión para alguna persona que no posea ninguno de los dos correos anteriormente mencionados, es a través de un "correo público" que permite conexión en ambas redes y en diferentes dispositivos de manera simultánea. Los datos de este correo son administrados exclusivamente por el personal de tecnología y se cambia su contraseña cierto determinado tiempo con el fin de evitar se difundan estos datos y se realice la conexión de manera ilícita a cualquiera de las dos redes.

### <span id="page-15-0"></span>**Tecnología apropiada para la problemática.**

Un Portal Cautivo es una página Web con la cual un usuario de una red pública y/o privada debe interactuar antes de garantizar su acceso a las funciones normales de la red. Estos portales son principalmente utilizados por centros de negocios, aeropuertos, hoteles, cafeterías, cafés Internet y otros proveedores que ofrecen hotspot de Wifi para usuarios de Internet. Cuando un usuario potencial se autentica por primera vez ante una red con un portal cautivo, se presenta una página Web en la cual se requieren ciertas acciones antes de proceder con el acceso.

Un portal cautivo sencillo obliga al visitante a que por lo menos mire (así no lea) y acepte las políticas de uso, pulsando un botón en la página. Supuestamente esto puede absolver al proveedor del servicio de cualquier culpa por el uso anormal y/o ilegal del servicio. En otros portales se provee publicidad para el proveedor y/o sus patrocinadores y el usuario deberá hacer clic en la publicidad o cerrar la ventana en las cuales aparecen estos comerciales antes de continuar con el uso del servicio. En algunos casos se debe ingresar una identificación y/o clave asignada antes de acceder a Internet, con el objetivo de desalentar a quienes quieran usar estos servicios para usos no autorizados.

(Solano Jimenez & Oña Garces, 2009)

## <span id="page-16-0"></span>**Justificación**

La idea es prestar un servicio de conexión de red inalámbrica a los invitados que lleguen al campus universitario, esto con el fin de mejorar su experiencia dentro de las instalaciones y por ende con la marca Uniminuto. A partir de esto y aprovechando las herramientas tecnológicas que conforman el proyecto, se puede dar a conocer información de interés sobre la Corporación Universitaria Minuto de Dios - Sede Bello a las personas que hagan uso del hotspot (red para

invitados). A partir de la buena experiencia que pueda llegar a tener el usuario y la información compartida, es posible que el nombre de Uniminuto pueda llegar a más personas.

En base a lo anterior, es conveniente tener una forma adicional de hacer llegar la información de los servicios y programas académicos a las personas que están interesadas en hacer parte de la universidad. Así, el propósito del proyecto "Prototipo de red inalámbrica para invitados de la corporación Universitaria Minuto de Dios Bello" además de mejorar la experiencia dentro del campus, contribuye con la recolección de datos que pueden ser de utilidad para fines administrativos.

# <span id="page-18-0"></span>**Objetivos**

# <span id="page-18-1"></span>**Objetivo general**

Implementar un prototipo de red inalámbrica para invitados en Uniminuto Bello, que permita el acceso a internet mediante el registro en un portal cautivo y recolecte información del usuario.

# <span id="page-18-2"></span>**Objetivos específicos**

1. Diseñar una red inalámbrica con capacidad para atender a cien usuarios de manera simultánea.

2. Modificar las plantillas web para el registro de los usuarios invitados a la red inalámbrica.

3. Integrar la red inalámbrica con el sistema web de registro de los invitados, verificando el correcto funcionamiento.

#### <span id="page-19-0"></span>**Alcance**

Este proyecto desea implementar un prototipo de red inalámbrica que además de brindar conexión a internet sin necesidad de un correo institucional, sea de utilidad para publicitar la universidad por medio de los correos electrónicos registrados por los usuarios que se conecten a la red.

Como entregables del proyecto, se tendrá el prototipo de red inalámbrica tipo hotspot social funcionando correctamente y enlazada con el formulario web el cual estará asociado con una base de datos que está integrada al servicio que ofrece HotspotSystem y esta se encargará de almacenar la información de las personas que se conecten a esta red.

La red inalámbrica se configurará para que entregue una velocidad de bajada y de subida de la misma capacidad de 10 Mbps, con posibilidad de conexión simultanea para 50 usuarios, con un tiempo de conexión de 6 horas por registro. Lo anterior teniendo cuenta que la red solo se desplegará con la función de access point que incluye el router MikroTik.

El sistema se limita solo a ser un prototipo por factores temporales, ósea, el tiempo con el que se cuenta para hacer entrega del proyecto. Por ende, el proyecto no llega hasta el punto de hacer

uso de los datos personales que sean recolectados en el periodo de prueba y de implementación del sistema, pues se limita solo hasta el hecho de almacenar y visualizar la información obtenida.

#### **Capítulo 2. Marco Teórico**

### <span id="page-21-1"></span><span id="page-21-0"></span>**Portal cautivo:**

En la actualidad se pueden encontrar Redes Inalámbricas de Área Local (WLAN) en lugares públicos que proveen de internet gratuito, sin embargo, estas redes crean una dificultad para los propietarios debido a que la mayoría de ellas no tienen ningún control por estar abiertas. Para ayudar a solucionar de forma económica esta problemática se realizó la modificación de hardware y software en un enrutador inalámbrico de bajo costo, para instalar un firmware con un Sistema Operativo de Software libre; en el cual, se implementaron varias herramientas de red, entre ellas la puerta de enlace del sistema de administración y control de redes llamado WifiDog, el cual maneja los usuarios que se conectan a la red, el ancho de banda que consumen y el tiempo que tienen para su uso. Esta puerta de enlace se conecta por internet hacia un único servidor de autenticación, en donde los clientes se registran o inicia sesión. La comercialización del enrutador inalámbrico modificado, se prevé hacer con una licencia anual para conectarse a un solo servidor de autenticación, a un bajo costo y dirigido a un nicho de mercado específico. Un portal cautivo (o captivo) es un programa o máquina de una red pública y/o privada que vigila el tráfico HTTP y obliga a los usuarios a pasar por una página Web especial, en la cual deben

ingresar un nombre de usuario (username) y una contraseña (password) asignadas, para así poder navegar por Internet de forma normal.

Estos portales son principalmente utilizados por centros de negocios, aeropuertos, hoteles, cafeterías, cafés Internet y otros proveedores que ofrecen HotSpots de Wi-Fi para usuarios de Internet. (Cruz Herrera, 2011)

#### <span id="page-22-0"></span>**Hotspots:**

Un Hotspot inalámbrico generalmente está configurado de tres formas: la primera se la utiliza abriendo la señal de la red inalámbrica para compartir el punto de acceso a internet gratuitamente sin poner ningún tipo de protección o sistema de autentificación que permita solamente a los usuarios registrados ingresar a la red. Los administradores de Hotspots abiertos sin ningún tipo de control tal vez no estén conscientes del peligro que corren, tanto ellos como quienes se conecten a la misma. La segunda forma de configuración de un Hotspot es establecer contraseñas compartidas de acceso, las cuales son entregadas previa solicitud de las mismas a los clientes, sin embargo, esta configuración no resulta ser la más adecuada por que se utiliza una sola contraseña, y puede ser distribuida sin control. La tercera forma de configuración es la

implementación de un servicio de autenticación individual por equipo o cliente, el cual puede ser RADIUS, LDAP o un Portal Cautivo. (Proaño Galarza, 2009)

## <span id="page-23-0"></span>**¿Qué es un cyber campus con portal cautivo?**

Un cyber campus con portal cautivo es un servicio web para el acceso a Internet. Con él se recoge todo el tráfico http y se re direccionan estas peticiones a un conjunto de páginas especiales, previamente definidas, como paso previo para permitir al usuario la navegación normal. Es decir, antes de que el usuario pueda salir a Internet, está obligado a pasar por determinadas páginas en donde, normalmente, deberá autenticarse y se le muestra información importante de diversa índole, como puede ser instrucciones de uso, recomendaciones o acuerdos de utilización del servicio de acceso a Internet. Una vez que el usuario cumple con los requisitos exigidos en estas páginas iniciales, se permite su navegación a Internet con toda normalidad, siempre y cuando los sitios que quiera visitar estén permitidos. Los portales cautivos operan detrás del firewall, cuando estos están presentes y pueden combinarse con el trabajo de Proxy. (Escobar Zuñiga, Castillo Mite, & Orozco Iguasnia, 2010)

### <span id="page-24-0"></span>**Redes inalámbricas:**

Las redes inalámbricas proporcionan a los usuarios de una LAN acceso a la información en tiempo real en cualquier lugar dentro de la organización o el entorno público en el que están desplegadas. Según un estudio de IDC (International Data Corporation), en el tercer trimestre del 2008 se produjo el punto de inflexión a partir del cual los fabricantes de equipos informáticos empezaron a enviar más equipos portátiles que de sobremesa en todo el mundo. En 2009, los trabajadores móviles constituyen el 26,8% de los recursos de trabajo mundiales, cifra que llegará al 30,4% para el año 2011 o, lo que es lo mismo, alrededor de mil millones de empleados. Esta transición despeja todas las dudas sobre la preferencia de los usuarios a ser más móviles, ya sea para trabajar mientras viajan o, sencillamente, en casa. El IEEE (Electrical and Electronics Engineers) define las normas para las Redes Inalámbricas de Área Local (WLAN), utilizando la familia de redes 802.11 WLAN. Esta norma define el formato de un marco con una cabecera y portadora, con el encabezado incluido y la dirección MAC de destino, cada uno en 6 bytes longitud. La instalación de una WLAN es rápida, fácil y elimina la necesidad de extender cables a través de paredes y techos. La tecnología inalámbrica permite a la red llegar a puntos de difícil acceso para una LAN cableada. Los sistemas de WLAN pueden ser configurados en una variedad de topologías para satisfacer las necesidades de las instalaciones y aplicaciones específicas. (Proaño Galarza, 2009)

#### <span id="page-25-0"></span>**Bases de datos:**

El término "base de datos" conceptualmente se define como:

La colección de datos, normalmente denominada base de datos, que contiene información relevante para una empresa.

Una colección compartida de datos lógicamente relacionados, junto con una descripción de estos datos, que están diseñados para satisfacer las necesidades de información de una organización. Una base de datos es un conjunto de datos relacionados entre sí. Por datos entendemos hechos conocidos que pueden registrarse y que tienen un significado implícito.

(Capacho Portilla & Nieto Bernal, 2017)

Una base de datos es una aplicación independiente que almacena una colección de datos. Así que podemos decir que se trata de una colección de información organizada por campos, registros y archivos, de manera que se pueda seleccionar rápidamente los fragmentos de datos que se necesiten. (Plasencia Prado, s.f.)

## <span id="page-26-0"></span>**SQL:**

SQL (Structured Query Language) es un lenguaje de programación diseñado específicamente para el acceso a Sistemas de Gestión de Bases de Datos Relacionales (SGBDR). Como la mayor parte de los sistemas actuales son de este tipo, y como el lenguaje SQL es el más ampliamente usado en éstos, se puede decir sin ningún género de dudas que este lenguaje es empleado mayoritariamente en los sistemas existentes hoy en día e indiscutiblemente no tiene rival alguno.

Este lenguaje es empleado en sistemas informáticos que van desde ordenadores personales muy básicos con apenas 64 MB de espacio en memoria central hasta los más potentes multiprocesadores y multicomputadoras con decenas de procesadores superes calares de 64 bits.

Las principales ventajas que aportan SQL son dos:

• Su enorme difusión pues es empleado en la gran mayoría de los sistemas actuales.

• Su elevada expresividad. Por ejemplo, operaciones que costarían semanas de duro esfuerzo en ser desarrolladas en un lenguaje de programación tradicional pueden ser realizadas con SQL en tan sólo unos minutos. (Aliaga Estellés, Marqués Andrés, & Quintana Ortí, 2007)

#### <span id="page-27-0"></span>**Base de datos relacional.**

Una base de datos es relacional cuando esta cumple con el modelo relacional, que se refiere a la relación que existe entre las distintas entidades o tablas de la base. También conocidas como sistemas de gestión de bases de datos relacionales (RDBMS), las cuales nos permiten almacenar y gestionar gran cantidad de datos. Los datos se almacenan en diferentes tablas y las relaciones se establecen usando claves primarias u otras llaves conocidas como claves externas o foráneas. (Plasencia Prado, s.f.)

### <span id="page-27-1"></span>**HTML:**

Un documento HTML es un archivo ASCII o archivo de texto plano, que mediante una serie de marcas o etiquetas va definiendo los elementos que lo componen. Para crear un archivo ASCII se puede utilizar cualquier editor de texto. En el tema anterior se indicaron algunos editores de texto básicos, cualquiera de ellos es suficiente para crear un documento HTML. La única precaución que hay que tener es, al terminar, guardar el fichero en formato ASCII y no en el formato propio del editor.

Para crear un documento HTML se puede utilizar el Bloc de Notas de Windows o SimpleText de Macintosh. Es indiferente, por tanto, si se utiliza un ordenador Windows o un ordenador

Macintosh o un ordenador Unix. Una vez creado el documento HTML, hay que guardarlo en formato ASCII y añadirle la extensión .html o .htm. Para visualizar el documento HTML creado hay que abrirlo con un navegador WWW.

Las marcas o etiquetas que se incorporan en el documento HTML, indican al navegador, con el que se visualice, la manera en la que tiene que representar los contenidos incluidos en el documento, textos, listas, tablas, gráficos, imágenes, etc. Por tanto, el proceso de creación de documentos HTML es muy sencillo y se divide en dos partes: primero se crea el documento con los contenidos y las etiquetas que lo van controlando y se guarda en formato ASCII y con extensión .html o .htm; después se visualiza el documento con un navegador para comprobar el aspecto que tendrá una vez publicado definitivamente. Cada vez que se hagan cambios en el código y contenidos del documento, habrá que usar la función "actualizar"; o "recargar"; del navegador para que este actualice los cambios. (Teran Anciano, 2010)

#### <span id="page-28-0"></span>**PHP:**

Durante los últimos años, PHP se ha convertido, de facto, en la opción para el desarrollo de aplicaciones Web orientadas a bases de datos, sobre todo por su escalabilidad, facilidad, uso y el amplio soporte para diferentes bases de datos y formatos de éstos. La arquitectura extensible de PHP permite que los desarrolladores escriban sus propias adiciones personalizadas al lenguaje,

de manera que hoy en día los desarrolladores de PHP pueden hacer que sus aplicaciones lean y registren imágenes en formato GIF, JPEG y PNG; enviar y recibir correos electrónicos utilizando protocolos SMTP, IMAP y POP3; colaborar con servicios Web utilizando protocolos SOAP y REST; validar datos de entrada utilizando expresiones regulares de Perl, además de crear y manipular documentos PDF. Más aún, PHP puede acceder a las bibliotecas de C, las clases de Java y los objetos COM. (Vaswani, 2010)

PHP (acrónimo recursivo de PHP: Hypertext Preprocessor) es un lenguaje de código abierto muy popular especialmente adecuado para el desarrollo web y que puede ser incrustado en HTML. Lo que distingue a PHP de algo del lado del cliente como Javascript es que el código es ejecutado en el servidor, generando HTML y enviándolo al cliente. El cliente recibirá el resultado de ejecutar el script, aunque no se sabrá el código subyacente que era. El servidor web puede ser configurado incluso para que procese todos los ficheros HTML con PHP, por lo que no hay manera de que los usuarios puedan saber qué se tiene debajo de la manga. (php, s.f.)

### <span id="page-29-0"></span>**CSS:**

Las siglas CSS (Cascading Style Sheets) significan «Hojas de estilo en cascada» y parten de un concepto simple pero muy potente: aplicar estilos (colores, formas, márgenes, etc.…) a uno o varios documentos (generalmente documentos HTML, páginas webs) de forma masiva. Se le

denomina estilos en cascada porque se aplican de arriba a abajo y en el caso de existir ambigüedad, se siguen una serie de normas para resolverla.

La idea de CSS es la de utilizar el concepto de separación de presentación y contenido, intentando que los documentos HTML incluyan sólo información y datos, relativos al significado de la información a transmitir (el contenido), y todos los aspectos relacionados con el estilo (diseño, colores, formas, etc.…) se encuentren en un documento CSS independiente (la presentación). (Manz, s.f.)

### **Capítulo 3. Desarrollo de la propuesta**

#### <span id="page-31-1"></span><span id="page-31-0"></span>**Metodología**

Para este proyecto se implementará la metodología Extreme Programming (XP) el cual se divide en 4 fases:

### <span id="page-31-2"></span>**Primera fase: Planificación del proyecto**

Será la planificación del proyecto en el cual se discute cómo se va a trabajar, las reuniones que tendrá el equipo de trabajo, los avances que tendrá que tener cada uno en cierto tiempo y la modificación del proyecto si se es necesario. Al tener definido la planificación del proyecto se debe crear un plan de publicaciones donde se muestre el progreso del proyecto, dando a entender que es lo que lleva mayor prioridad y que es lo que más se desea mostrar en el proyecto, al obtener las versiones que se han trabajado.

Entre los integrantes del equipo de trabajo, se define que tipo de enrutador será usado para proporcionar el hotspot social y que servicio será usado para interconectar la página web a la

cual serán redirigidos los usuarios que se conecten al hotspot social, la base de datos y el enrutador.

### <span id="page-32-0"></span>**Segunda fase: Diseño**

Al momento de ya contar con las especificaciones definidas en la Planificación del proyecto, se procede a darle forma al hotspot social, seleccionando distintos diseños que proporcione el servicio escogido.

Al final, se espera tener una interfaz simple y entendible para que el usuario le sea lo más ameno posible conectarse al hotspot social.

#### <span id="page-32-1"></span>**Tercera fase: Codificación**

De ser necesario, se harán modificaciones en la plantilla seleccionada ya sea en la interfaz de diseño o el funcionamiento de la misma. Además, en este punto realizamos en enlace entre el servicio de HotspotSystem, el cual nos proporciona un texto que será introducido en la consola del router Mikrotik y así generando la comunicación entre estos dos.

Además, se configura las distintas formas con las que el usuario podrá conectarse a la red inalámbrica, pues hay accesos de pago y otros de acceso sin costo. Para este proyecto, la que más

nos interesa es una sin costo, pero que por obligación el usuario debe ingresar la información que esta opción pide, tales como nombre y correo.

Para enlazar el HotspotSystem con el router Mikrotik se debe llevar a cabo los siguientes pasos:

# 1. Ir la página principal

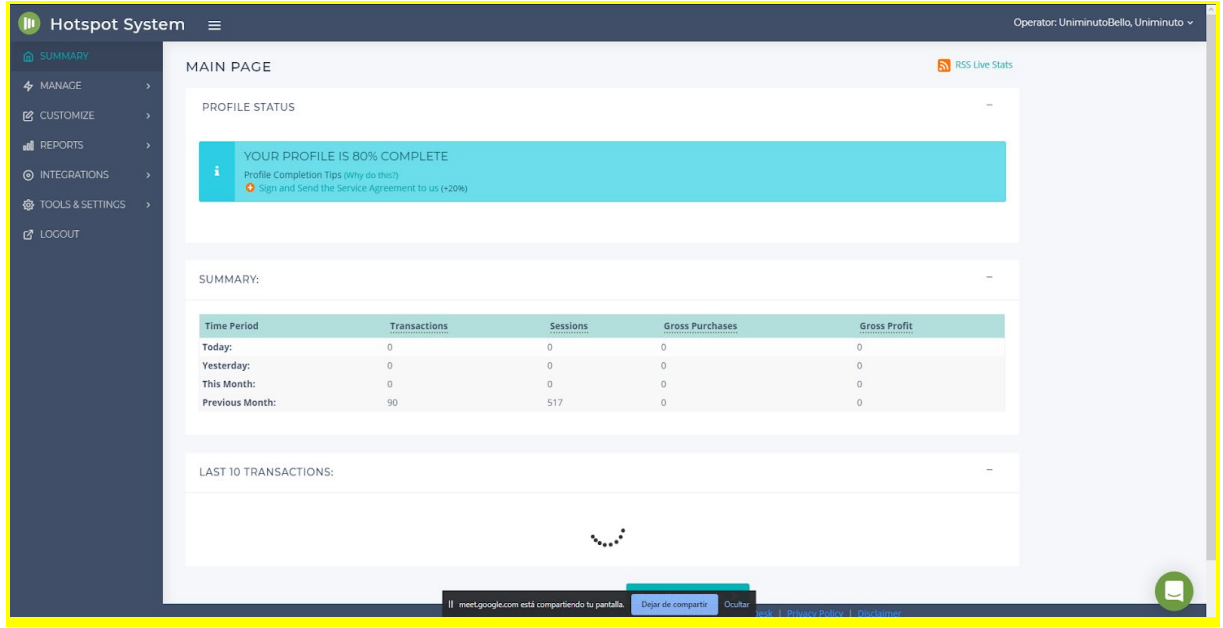

<span id="page-33-0"></span>*Ilustración 1 Página Principal*

2. Se despliega el menú "Summary" y vamos a la opción "Locations", allí seleccionamos el nombre del router a enlazar, en este caso es 'Uniminuto':

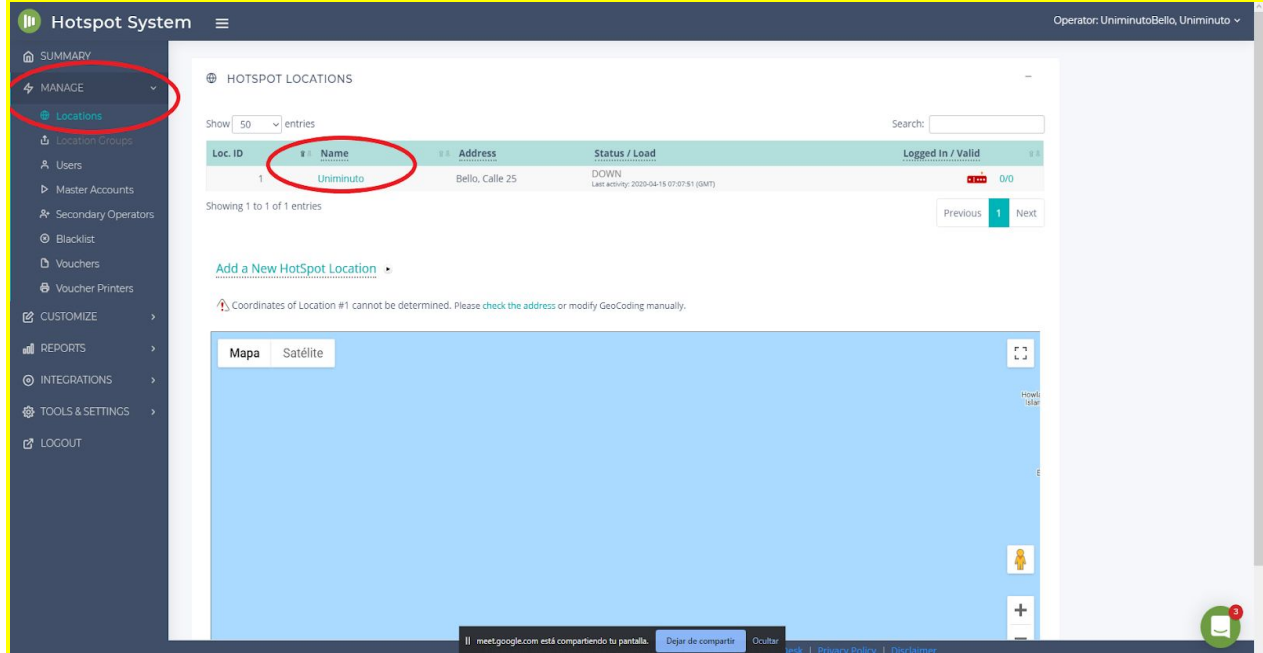

<span id="page-35-0"></span>*Ilustración 2 Pagina de configuración*

3. Cuando estamos dentro de las configuraciones del router escogido, nos desplazamos hasta el apartado inferior donde debemos seleccionar el tipo de router a usar y encontraremos un código que nos da HotspotSystem que debe ser ingresado en las configuraciones del router; esto se realiza por el software Winbox que es el que nos permite configurar el Mikrotik.

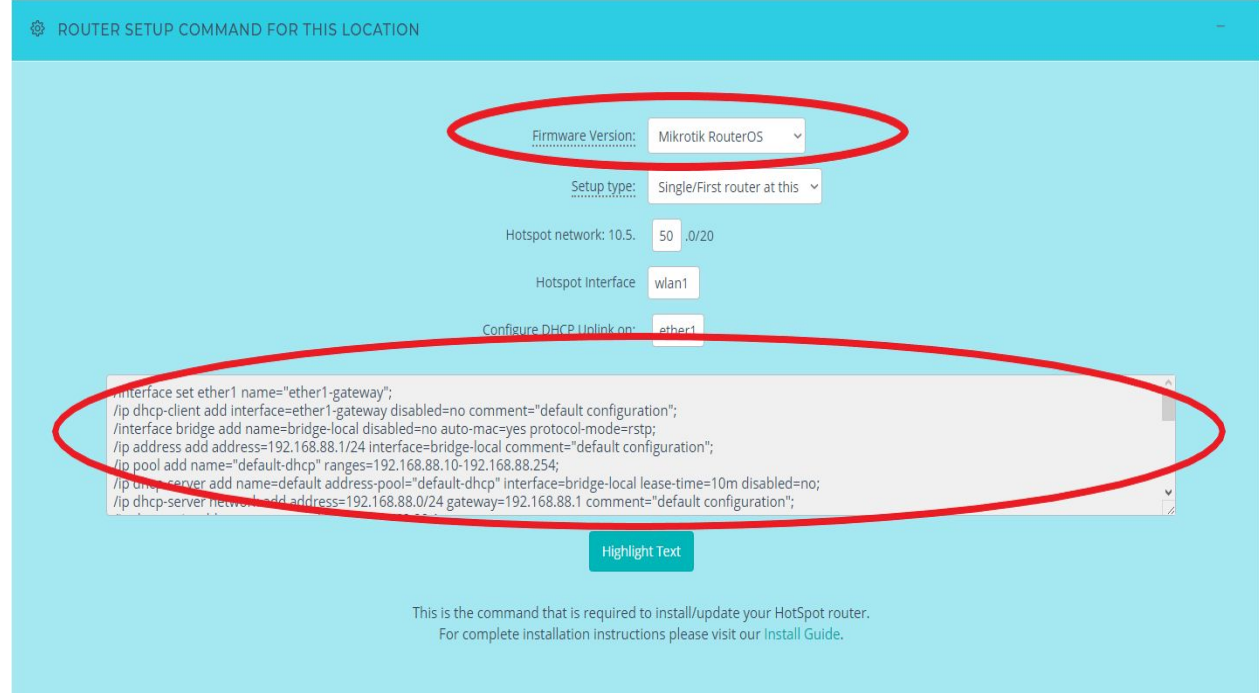

<span id="page-36-0"></span>*Ilustración 3 Generación de código de enlace*

4. Una vez obtenido el código de enlace, nos dirigimos a la consola de Winbox y pegamos el

texto.

| Terminal                                                                                                    | $\Box$ x<br>CodigoMikroTik: Bloc de notas                                                                                                    |
|----------------------------------------------------------------------------------------------------|----------------------------------------------------------------------------------------------------|
|                                                                                                    | Archivo Edición Formato Ver Ayuda                                                                                                    |
| KKK<br>KKK<br>MM<br><b>MMM</b><br>TTTTTTTTTTT<br>KKK<br><b>MMM</b><br>KKK<br><b>MMM</b><br><b>TTTTTTTTTTTTT</b><br>KKK KK<br>MMM MMMM MMM III<br>KKK<br><b>TTT</b><br>III<br><b>RRRRRR</b><br>000000<br>KKK<br>K<br>KKKKK<br>000<br><b>TTT</b><br>III<br>KKKKK<br>000<br><b>MMM</b><br>RRR RRR<br><b>TTT</b><br><b>KKK KKK</b><br>000<br>III<br><b>MMM</b><br>000<br>KKK KKK<br><b>RRRRRR</b><br><b>MMM</b><br><b>TTT</b><br>KKK KK<br><b>MMM</b><br>III<br>KKK<br>000000<br><b>MMM</b><br>KKK<br>RRR RRR<br><b>TTT</b><br>MikroTik RouterOS 6.44.5 (c) 1999-2019<br>http://www.mikrotik.com/<br>$[2]$<br>Gives the list of available commands<br>command [?]<br>Gives help on the command and list of arguments | /interface set ether1 name="ether1-gateway";<br>/ip dhcp-client add interface=ether1-gateway disabled=no comment="default configurat:<br>/interface bridge add name=bridge-local disabled=no auto-mac=yes protocol-mode=rstp;<br>/ip address add address=192.168.88.1/24 interface=bridge-local comment="default conf:<br>/ip pool add name="default-dhcp" ranges=192.168.88.10-192.168.88.254;<br>/ip dhcp-server add name=default address-pool="default-dhcp" interface=bridge-local .<br>disabled=no;<br>/ip dhcp-server network add address=192.168.88.0/24 gateway=192.168.88.1 comment="de<br>configuration";<br>/ip dns static add name=router address=192.168.88.1<br>/ip dns static add name=Google1 address=8.8.8.8<br>/ip dns static add name=Google2 address=8.8.4.4<br>/ip firewall nat add chain=srcnat out-interface=ether1-gateway action=masquerade comm |
| [Tab]<br>Completes the command/word. If the input is ambiguous,<br>a second [Tab] gives possible options                                                                                                    | configuration"<br>/ip neighbor discovery set [find name="ether1-gateway"] discover=no                                                                                                    |
| Move up to base level                                                                                                    | /ip hotspot profile add hotspot-address=10.5.50.1 name=hsprof1                                                                                                    |
| Move up one level                                                                                                    | /ip pool add name=hs-pool-3 ranges=10.5.48.1-10.5.63.254                                                                                                    |
| Use command at the base level<br>/command                                                                                                    | /interface bridge add name="HS bridge" disabled=no auto-mac=yes protocol-mode=rstp                                                                                                    |
| [admin@MixroTik] > 0                                                                                                    | /interface wireless set wlan1 mode=ap-bridge ssid=InvitadosUniminuto default-forward:                                                                                                    |
|                                                                                                    | Lm 17, Col 69<br>100%<br>Windows (CRLF)                                                                                                    |

<span id="page-37-1"></span>*Ilustración 4 Integración con router*

## <span id="page-37-0"></span>**Cuarta fase: Pruebas**

Se deben hacer pruebas de todo lo que se desarrolló en el transcurso del proyecto, para

verificar que todo funcione correctamente y que no hayan problemas a la hora de inicializar el

programa, se le debe hacer una prueba a cada actividad desarrollada, que la interfaz encaje con el dispositivo móvil, que tenga colores y letra clara y legible, que el código si cumpla cada ciclo o función que se le asigne, que la base de datos guarde la información correctamente y que no hayan problemas secundarios, como pérdida de información o resultados inesperados.

Para finalizar, luego de haber concluido con las pruebas, se realiza la instalación de la red inalámbrica proporcionando así la red de Uniminuto para Invitados.

# <span id="page-39-0"></span>**Cronograma**

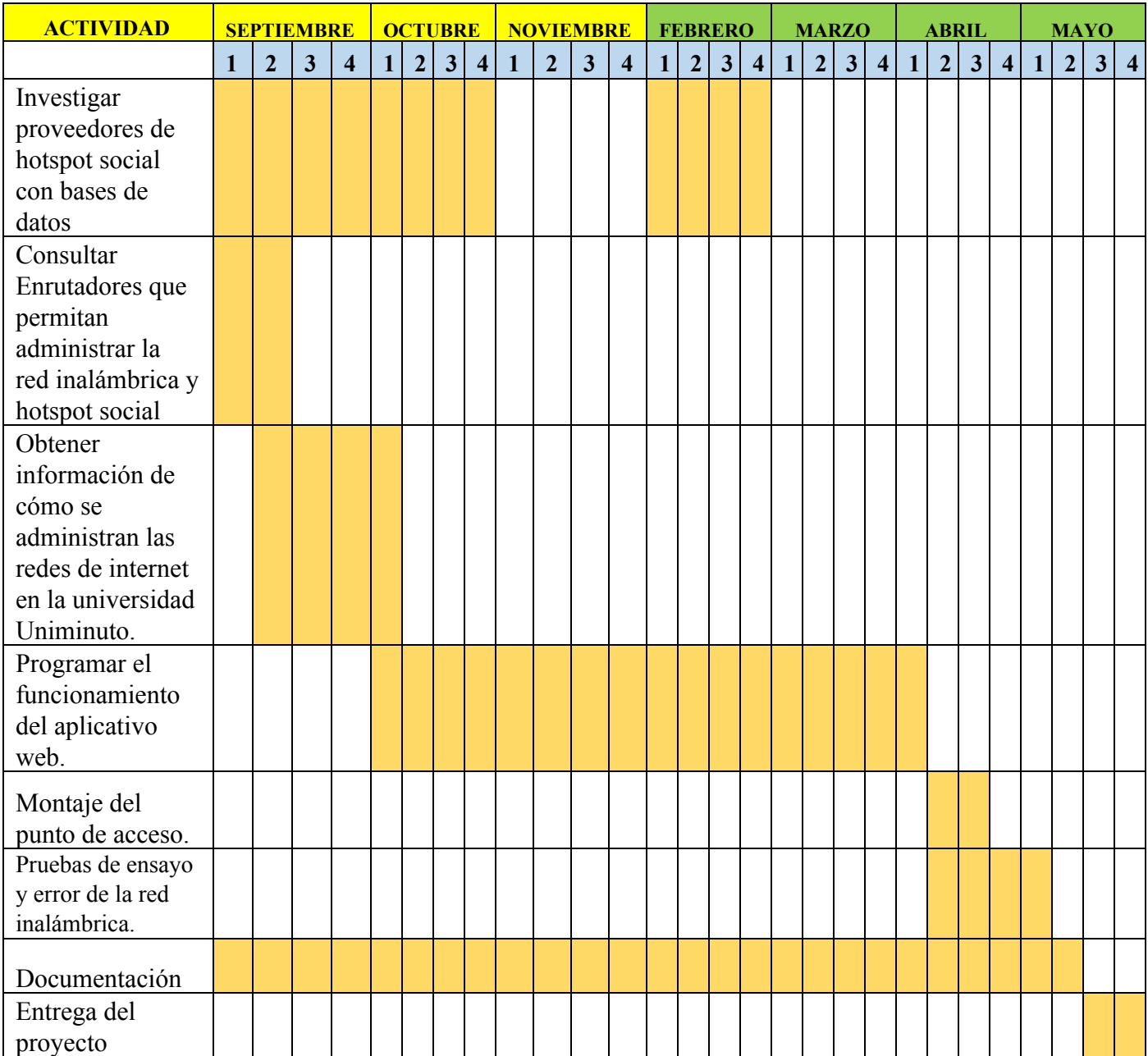

<span id="page-39-1"></span>*Tabla 1 Cronograma*

# <span id="page-41-0"></span>**Presupuesto.**

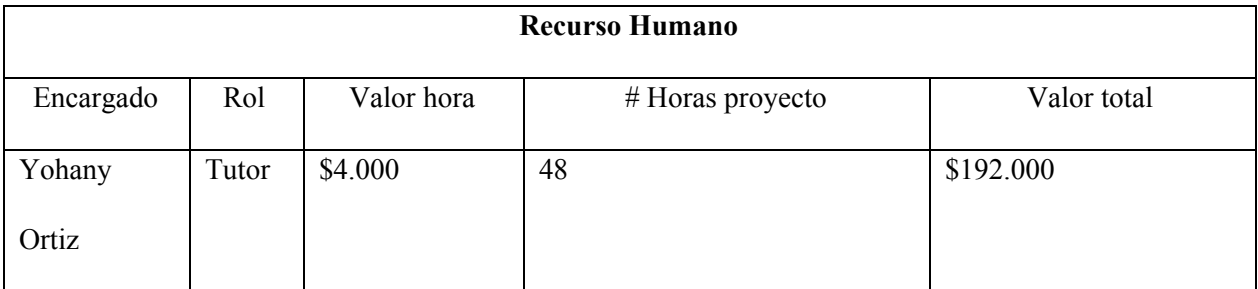

<span id="page-41-1"></span>*Tabla 2 Recurso Humano*

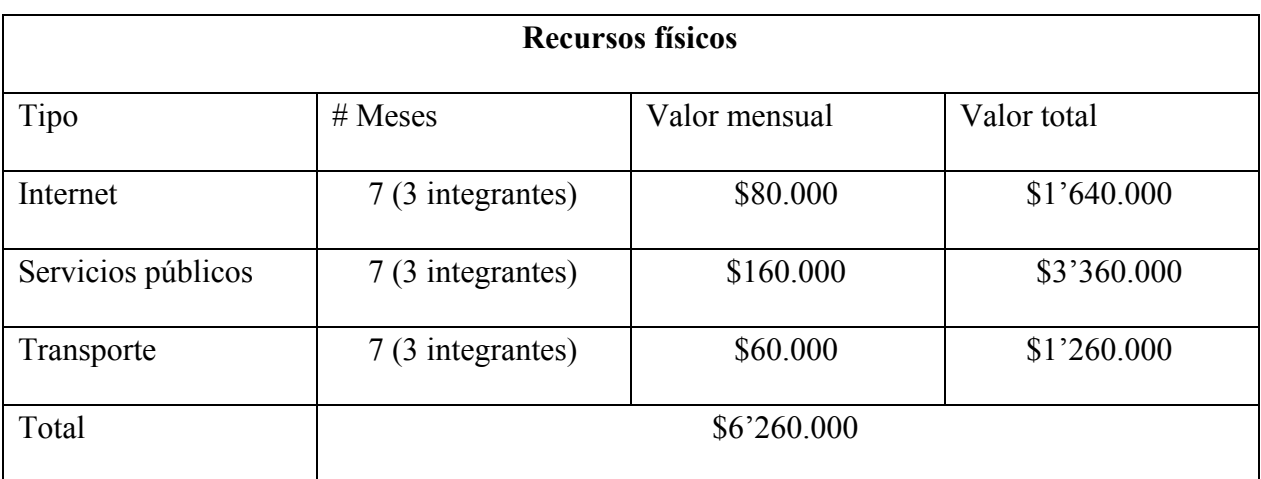

<span id="page-41-2"></span>*Tabla 3 Recursos Físicos*

| Recursos software y hardware    |                 |                |             |  |  |  |  |  |  |  |  |
|---------------------------------|-----------------|----------------|-------------|--|--|--|--|--|--|--|--|
| Tipo                            | Cantidad        | Valor unitario | Valor total |  |  |  |  |  |  |  |  |
| Equipo de cómputo               | 1               | \$1'200.000    | \$1'200.000 |  |  |  |  |  |  |  |  |
| Enrutador Mikrotik              | $\mathbf{1}$    |                |             |  |  |  |  |  |  |  |  |
| RB951Ui-2HnD                    |                 | \$375.000      | \$375.000   |  |  |  |  |  |  |  |  |
| Cables Red Internet<br>UTP RJ45 | 1 caja x 100mts | \$70.000       | \$70.000    |  |  |  |  |  |  |  |  |
|                                 |                 |                |             |  |  |  |  |  |  |  |  |
| Licencia Hotspot<br>System      |                 | \$90.000       | \$90.000    |  |  |  |  |  |  |  |  |
| Total                           | 1'735.000       |                |             |  |  |  |  |  |  |  |  |

<span id="page-42-0"></span>*Tabla 4 Recursos Software y Hardware*

Valor total del proyecto: \$ 8'187.000

#### **Capítulo 4. Resultados**

<span id="page-43-0"></span>Después de haber ejecutado los diferentes ítems planificados en el área de diseño y haber realizado pruebas con dos tipos de sistemas, ambos que nos permiten crear una red inalámbrica que funcione con un método de conexión diferente al que se está utilizando en la institución y que nos permite también ofrecer una conexión apropiada para el público invitado; llegamos a un resultado que nos brinda unas posibilidades pertinentes para la necesidad.

El sistema seleccionado para poner en funcionamiento una red para invitados en Uniminuto Bello funciona bajo el concepto de hotspot social. Dicho sistema nos ofrece unas herramientas que pueden ayudar a fortalecer la universidad en aspectos de infraestructura tecnológica, atención a invitados, mercadeo, planificación de proyectos, etc. A continuación, expondremos aspectos generales sobre los resultados obtenidos en las pruebas, esperando que esto pueda generar una apertura, que a su vez permita dimensionar la utilidad de la herramienta.

#### <span id="page-44-0"></span>**Visualización e interacción con la red**

A continuación, mostraremos de qué manera se visualiza la red, se accede a ella mediante el portal cautivo y finalmente se logra la conexión.

#### <span id="page-44-1"></span>**Visualización de la red (SSID)**

<span id="page-44-2"></span>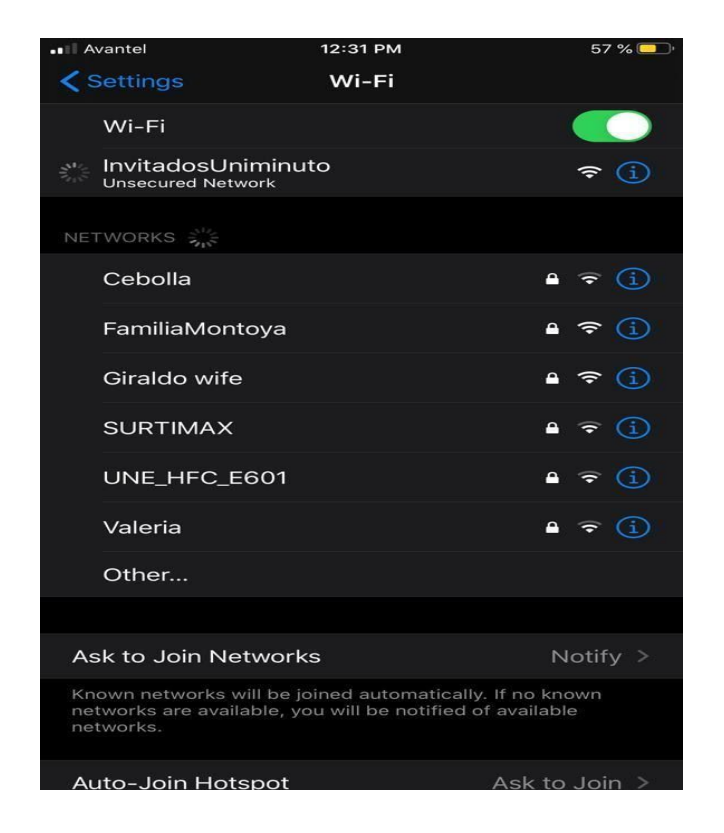

*Ilustración 5 SSID de la red*

Aquí podemos observar como el dispositivo detecta la red para invitados (SSID: Invitados Uniminuto).

Se visualiza como una red no segura. Esto debido a que, en un hotspot, la red es abierta y a su vez re direccionar a una página web; por tal motivo un dispositivo detecta esta lógica como "anormal", por ende, muestra la red con este símbolo de alerta. Cabe recalcar que siempre que se pretenda conectar a una red abierta, se debe tener cuidado con la procedencia de esta.

## <span id="page-45-0"></span>**Visualización del portal cautivo**

A continuación, expondremos como se ve el portal cautivo.

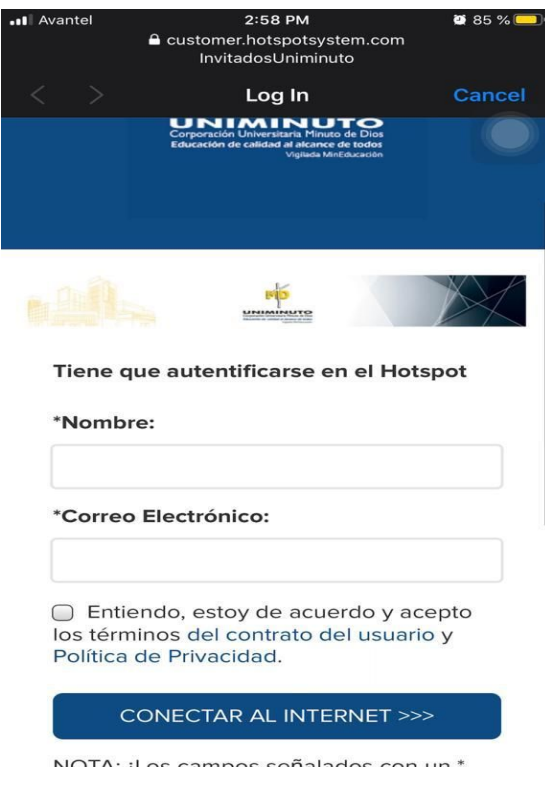

<span id="page-46-0"></span>*Ilustración 6 Portal Cautivo*

Aquí encontramos básicamente dos campos: Nombre y dirección de correo electrónico; además el usuario debe aceptar términos y condiciones. Estos campos son editables, es decir que podemos personalizar qué datos le queremos pedir al usuario.

# <span id="page-47-0"></span>**Página principal**

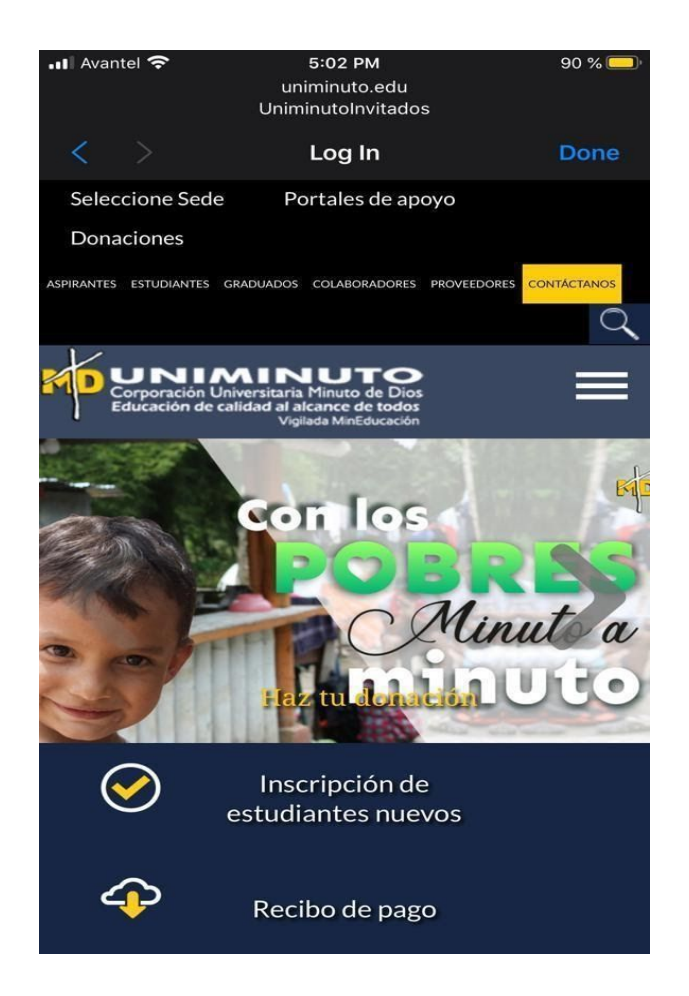

*Ilustración 7 Página Principal*

<span id="page-47-1"></span>Por último, en el momento en el que se habilita la navegación, el sistema nos puede redireccionar a la página que deseemos; en este caso a la página principal de Uniminuto.

De esta forma el usuario visualiza e interactúa con el portal cautivo, de manera intuitiva, rápida, eficaz y solicitando información puntual; de igual forma el sistema extrae más datos del dispositivo, esto también se puede configurar.

# <span id="page-48-0"></span>**Estadísticas**

## <span id="page-48-1"></span>**Transacciones**

En esta opción, como en todas las consultas que realicemos en la plataforma, podemos hacer filtrado de la información que queremos visualizar.

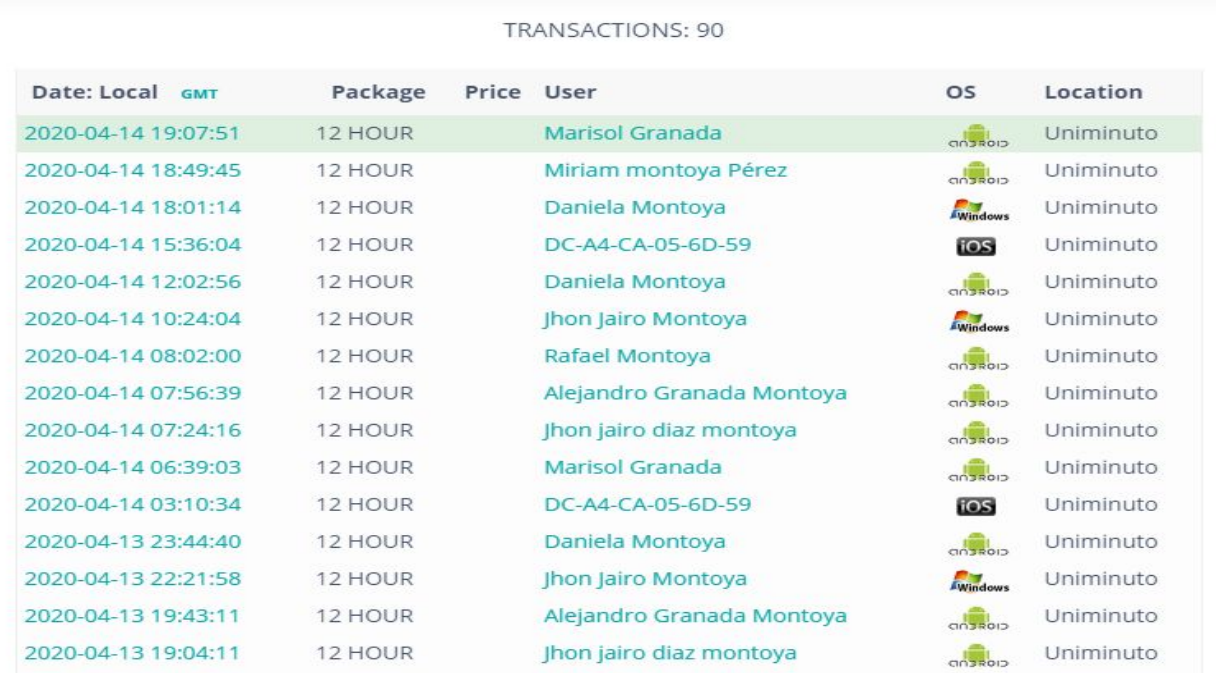

#### <span id="page-49-1"></span>*Ilustración 8 Transacciones*

Una transacción equivale a una conexión realizada por un dispositivo. Podemos filtrar por fechas, nombre de usuario, ID de transacción o ubicación del hotspot.

Como podemos observar se nos genera una tabla con los resultados encontrados. Dicha tabla contiene información como la fecha de la transacción, el paquete que ha utilizado el usuario, el nombre de usuario, el sistema operativo del dispositivo conectado y la red hotspot (location) a la que se conectó.

## <span id="page-49-0"></span>**Reporte de conexiones**

| Date: fl                   | Username:         | 合具 | Session Time # | Uploaded 11 | Downloaded <b>ff</b> | <b>MAC Address</b>                                   | Location: | Device | <b>Reason of termination:</b> |
|----------------------------|-------------------|----|----------------|-------------|----------------------|------------------------------------------------------|-----------|--------|-------------------------------|
| 2020-04-<br>15<br>06:09:30 | 7C-0B-C6-80-EC-52 |    | 3501s          | 27.01 MB    | 1.52 MB              | 7C-0B-C6-80-EC-52<br>N/A                             | Uniminuto | Base   | (Session-Timeout)             |
| 2020-04-<br>15<br>06:05:46 | 7C-0B-C6-80-EC-52 |    | 206s           | 0.02 MB     | 0.05 MB              | 7C-0B-C6-80-EC-52<br>N/A                             | Uniminuto | Base   | (Lost-Service)                |
| 2020-04-<br>15<br>04:35:38 | F4-CB-52-BD-D1-25 |    | 59285          | 2.91 MB     | 0.54 MB              | F4-CB-52-BD-D1-25<br>N/A                             | Uniminuto | Base   | (Lost-Service)                |
| 2020-04-<br>15<br>03:47:53 | 7C-0B-C6-80-EC-52 |    | 2695           | 0.24 MB     | 1.15 MB              | 7C-0B-C6-80-EC-52<br><b>N/A</b>                      | Uniminuto | Base   | (Lost-Service)                |
| 2020-04-<br>14<br>21:50:38 | 88-9F-FA-90-F4-AC |    | 1385           | 0.02 MB     | 0.01 MB              | 88-9F-FA-90-F4-AC<br>Hon Hai Precision Ind. Co. Ltd. | Uniminuto | Base   | (Lost-Service)                |
| 2020-04-<br>14<br>21:03:09 | 7C-0B-C6-80-EC-52 |    | 2385           | 0.01 MB     | $0.02$ MB            | 7C-0B-C6-80-EC-52<br><b>N/A</b>                      | Uniminuto | Base   | (Last-Service)                |

<span id="page-49-2"></span>*Ilustración 9 Reporte de conexiones*

Aquí podemos observar las conexiones realizadas a nuestra red. Es diferente una conexión a una transacción: La transacción es el momento en el que el usuario accede al paquete de navegación que se le está ofreciendo. Una conexión corresponde, a las diferentes conexiones que se dan dentro de ese intervalo de tiempo, ya que salir del rango de la red, tener en inactividad el equipo conectado o la finalización del tiempo, generarían una desconexión y por ende el dispositivo deberá volver a enlazarse a la red. En este orden de ideas las conexiones siempre serán igual o mayores que las transacciones.

Aquí podemos observar los equipos identificados por su dirección MAC, veremos la cantidad de tiempo que permaneció un equipo conectado a la red, el consumo que tuvo en ese intervalo de tiempo y la razón de la desconexión.

Podemos usar esta opción con el fin de analizar comportamientos más detallados de los usuarios en la red.

# <span id="page-51-0"></span>**Archivo plano de Excel (CVS).**

Tenemos la opción de descargar un archivo plano de Excel (CSV) que contiene toda la información relacionada con las transacciones realizadas, los dispositivos que se han conectado y los usuarios.

|                  | A                |            |                                                     | n |                           |  |                           |  |                        |                              |                  |      |       | $\Omega$ |         |           |                                                              |                |                           |
|------------------|------------------|------------|-----------------------------------------------------|---|---------------------------|--|---------------------------|--|------------------------|------------------------------|------------------|------|-------|----------|---------|-----------|--------------------------------------------------------------|----------------|---------------------------|
|                  | Date GMT         | Date local | Username                                            |   | Voucher U: Package Amount |  | Currenou Transaction Code |  | Message Processor Name |                              | Company LAddress | City | State | 7IP      | Country | Phone     | Email                                                        | Location Agent |                           |
| $\mathbf{2}$     | 8/04/2020 2155   |            | 8/04/2020 16:55 00-71-CC-18-C3-EF                   |   | 12 HOUR                   |  |                           |  |                        | Jhon Jairo Montoya           |                  |      |       |          |         |           | ihonmon-i@hotmail.com                                        |                | Uniminuto Mozilla/5.0     |
|                  | 8/04/2020 2156   |            | 8/04/2020 16:56 C0-8C-71-7D-5D-11                   |   | 12 HOUR                   |  |                           |  |                        | Daniela Montoua              |                  |      |       |          |         |           | daniela.montoua0211@gmail.cor Uniminuto Mozilla/5.01         |                |                           |
|                  | 8/04/2020 22:02  |            | 8/04/2020 17:02 DC-A4-CA-05-6D-59                   |   | 12 HOUR                   |  |                           |  |                        |                              |                  |      |       |          |         |           | 123455677 queteimporta@todobien.com Uniminuto Mozillar5.01   |                |                           |
|                  | 88047202022-40   |            | 8/04/2020 17:40 C4-9F-4C-74-00-4C                   |   | 12 HOUR                   |  |                           |  |                        | Audena BendÄ <sup>3</sup> n  |                  |      |       |          |         |           | aurlenarendon05@gmail.com Uniminuto Mozillar5.0 (I           |                |                           |
|                  | 8/04/2020 22:50  |            | 8/04/2020 17:50 4C-ED-FB-50-9B-A8                   |   | 12 HOUR                   |  |                           |  |                        | Edgar Montoua                |                  |      |       |          |         |           | Edgarmontoua@hotmail.com Uniminuto Mozilla/5.01              |                |                           |
|                  | 8/04/2020 22:51  |            | 8/04/2020 17:51 58-D9-C3-36-BD-3D                   |   | 12 HOUR                   |  |                           |  |                        | Rafael Montoya               |                  |      |       |          |         |           | rafaelmontoua1935@gmail.com Uniminuto Mozilla/5.0 (I         |                |                           |
|                  | 9/04/2020 0:01   |            | 8/04/2020 19:01 F4-F5-24-D7-4E-DE                   |   | 12 HOUR                   |  |                           |  |                        | Alejandro Granada Montoua    |                  |      |       |          |         |           | Aleiabdro@hotmail.con                                        |                | Uniminuto Mozilla/5.01    |
|                  | 9/04/2020 12:04  |            | 9/04/2020 7:04 F4-F5-24-D7-4F-DF                    |   | 12 HOUR                   |  |                           |  |                        | Aleiandro Granada Montova    |                  |      |       |          |         |           | Aleiabdro@hotmail.con                                        |                | Uniminuto Mozillar5.01    |
| 10 <sup>10</sup> | 9/04/2020 12:21  |            | 9/04/2020 7:21 DC-A4-CA-05-6D-59                    |   | 12 HOUR                   |  |                           |  |                        |                              |                  |      |       |          |         |           | 123455677 queteimporta@todobien.com Uniminuto Mozillar5.0 [i |                |                           |
|                  | 9/04/2020 13:53  |            | 9/04/2020 8:53 C0-8C-71-7D-5D-11                    |   | 12 HOUR                   |  |                           |  |                        | Daniela Montoua              |                  |      |       |          |         |           | daniela.montoya0211@gmail.coi Uniminuto Mozilla/5.0 (I       |                |                           |
| 12 <sup>°</sup>  | 9/04/2020 13:58  |            | 9/04/2020 8:58 9C-E0-63-EF-6B-D1                    |   | 12 HOUR                   |  |                           |  |                        | Jhon jairo diaz montoya      |                  |      |       |          |         |           | Jhon.jairomeina@gmail.com                                    |                | Uniminuto Mozilla/5.0 (   |
| 13               | 9/04/2020 16:12  |            | 9/04/2020 11:12 C4-9F-4C-74-00-4C                   |   | 12 HOUR                   |  |                           |  |                        | Aurlena RendÄ <sup>3</sup> n |                  |      |       |          |         |           | aurlenarendon05@gmail.com Uniminuto Mozilla/5.01             |                |                           |
| 14               | 9/04/2020 16:15  |            | 9/04/2020 11:15 58-D9-C3-36-BD-3D                   |   | 12 HOUR                   |  |                           |  |                        | Rafael Montoua               |                  |      |       |          |         |           | rafaelmontoua1935@gmail.com Uniminuto Mozillar5.0 (I         |                |                           |
| 15               | 9/04/2020 16:37  |            | 9/04/2020 11:37 4C-ED-FB-50-9B-A8                   |   | 12 HOUR                   |  |                           |  |                        | Edgar Montoya                |                  |      |       |          |         |           | Edgarmontoya@hotmail.com Uniminuto Mozillar5.0 (I            |                |                           |
| 16               |                  |            | 9/04/2020 17:40 9/04/2020 12:40 00-71-CC-18-C9-EF   |   | 12 HOUR                   |  |                           |  |                        | Jhon Jairo Montoua           |                  |      |       |          |         |           | ihonmon-i@hotmail.com                                        |                | Uniminuto Mozilla/5.0 f   |
| 17               | 10/04/2020 0:10  |            | 9/04/2020 19:10 F4-F5-24-D7-4E-DE                   |   | 12 HOUR                   |  |                           |  |                        | Alejandro Granada Montova    |                  |      |       |          |         |           | Alejabdro@hotmail.con                                        |                | Uniminuto Mozilla/5.0 (I  |
| 18               | 10/04/2020 0:27  |            | 9/04/2020 19:27 DC-A4-CA-05-6D-59                   |   | 12 HOUR                   |  |                           |  |                        |                              |                  |      |       |          |         | 123455677 | queteimporta@todobien.com Uniminuto Mozilla/5.0 fi           |                |                           |
| 19               | 10/04/2020 0:36  |            | 9/04/2020 19:36 7C-0B-C6-80-EC-52                   |   | 12 HOUR                   |  |                           |  |                        | Marisol Granada              |                  |      |       |          |         |           | marisolgranada@hotmail.com Uniminuto Mozilla/5.01            |                |                           |
| 20 <sub>2</sub>  | 10/04/2020 1:55  |            | 9/04/2020 20:55 C0-8C-71-7D-5D-11                   |   | 12 HOUR                   |  |                           |  |                        | Daniela Montova              |                  |      |       |          |         |           | daniela.montoua0211@gmail.coi Uniminuto Mozillar5.01         |                |                           |
| 21               | 10/04/2020 11:16 |            | 10/04/2020 6:16 9C-E0-63-EF-6B-D1                   |   | 12 HOUR                   |  |                           |  |                        | Jhon jairo diaz montoya      |                  |      |       |          |         |           | Jhon.jairomeina@gmail.com Uniminuto Mozilla/5.0 (I           |                |                           |
| $22 -$           | 10/04/2020 12:21 |            | 10/04/2020 7:21 F4-F5-24-D7-4E-DE                   |   | 12 HOUR                   |  |                           |  |                        | Alejandro Granada Montoua    |                  |      |       |          |         |           | Aleiabdro@hotmail.con                                        |                | Uniminuto Mozilla/5.0 (1  |
| 23               |                  |            | 10/04/2020 13:22 10/04/2020 8:22 7C-0B-C6-80-EC-52  |   | 12 HOUR                   |  |                           |  |                        | Marisol Granada              |                  |      |       |          |         |           | marisolgranada@hotmail.com Uniminuto Mozilla/5.0 (L          |                |                           |
| 24               | 10/04/2020 13:23 |            | 10/04/2020 8:23 C4-9F-4C-74-00-4C                   |   | 12 HOUR                   |  |                           |  |                        | Aurlena RendÄ <sup>s</sup> n |                  |      |       |          |         |           | aurlenarendon05@gmail.com Uniminuto Mozillar5.01             |                |                           |
| 25               | 10/04/2020 14:00 |            | 10/04/2020 9:00 DC-A4-CA-05-6D-59                   |   | 12 HOUR                   |  |                           |  |                        |                              |                  |      |       |          |         | 123455677 | queteimporta@todobien.com Uniminuto Mozillar5.0 fi           |                |                           |
| $26 -$           | 10/04/2020 14:22 |            | 10/04/2020 9:22 C0-8C-71-7D-5D-11                   |   | 12 HOUR                   |  |                           |  |                        | Daniela Montoua              |                  |      |       |          |         |           | daniela.montoua0211@gmail.com Uniminuto Mozilla/5.01         |                |                           |
| 27               | 10/04/2020 16:13 |            | 10/04/2020 11:13 58-D9-C3-36-BD-3D                  |   | 12 HOUR                   |  |                           |  |                        | Rafael Montoya               |                  |      |       |          |         |           | rafaelmontoua1935@gmail.com Uniminuto Mozilla/5.0 (L         |                |                           |
| 28               | 10/04/2020 16:20 |            | 10/04/2020 11:20 00-71-CC-18-CS-EF                  |   | 12 HOUR                   |  |                           |  |                        | Jhon Jairo Montoua           |                  |      |       |          |         |           | ihonmon-i@hotmail.com                                        |                | Uniminuto Mozilla/5.0 I   |
| 29               |                  |            | 10/04/2020 19:47 10/04/2020 14:47 88-9F-FA-90-F4-AC |   | 12 HOUR                   |  |                           |  |                        | Daniela Montova              |                  |      |       |          |         |           | daniela.montoya0211@gmail.coi Uniminuto Mozillar5.0 (1       |                |                           |
| 30 <sub>1</sub>  |                  |            | 10/04/2020 21:02 10/04/2020 16:02 F4-CB-52-BD-D1-25 |   | 12 HOUR                   |  |                           |  |                        | Miriam montoua Pîrez         |                  |      |       |          |         |           | Mirian@gimail.com                                            |                | Uniminuto Mozillar5.01    |
| 31               |                  |            | 10/04/2020 23:19 10/04/2020 18:19 9C-E0-63-EF-6B-D1 |   | 12 HOUR                   |  |                           |  |                        | Jhon jairo diaz montoya      |                  |      |       |          |         |           | Jhon.iairomeina@gmail.com                                    |                | Uniminuto Mozilla/5.0 (I  |
| 32 <sub>°</sub>  |                  |            | 1904/2020 0:28 10/04/2020 19:28 F4-F5-24-D7-4E-DE   |   | 12 HOUR                   |  |                           |  |                        | Alejandro Granada Montova    |                  |      |       |          |         |           | Alejabdro@hotmail.con                                        |                | Uniminuto Mozilla/5.0 (I  |
| 33 <sub>1</sub>  |                  |            | 1994/2020 2:04 10/04/2020 21:04 DC-A4-CA-05-6D-59   |   | 12 HOUR                   |  |                           |  |                        |                              |                  |      |       |          |         | 123455677 | queteimporta@todobien.com Uniminuto Mozilla/5.0 fi           |                |                           |
| 34               |                  |            | 11/04/2020 2:27 10/04/2020 21:27 C0-8C-71-7D-5D-11  |   | 12 HOUR                   |  |                           |  |                        | Daniela Montova              |                  |      |       |          |         |           | daniela.montoua0211@gmail.coi Uniminuto Mozilla/5.011        |                |                           |
| 35               |                  |            | 11/04/2020 4:25 10/04/2020 23:25 00-71-CC-18-C9-EF  |   | 12 HOUR                   |  |                           |  |                        | Jhon Jairo Montoua           |                  |      |       |          |         |           | ihonmon-i@hotmail.com                                        |                | Uniminuto Mozilla/5.0 (1) |
| 36               | 11/04/2020 9:32  |            | 1994/2020 4:32 7C-0B-C6-80-EC-52                    |   | 12 HOUR                   |  |                           |  |                        | Marisol Granada              |                  |      |       |          |         |           | marisolgranada@hotmail.com Uniminuto Mozilla/5.0 (I          |                |                           |
| 37               | 11/04/2020 11:25 |            | 1904/2020 6:25 9C-E0-63-EF-6B-D1                    |   | 12 HOUR                   |  |                           |  |                        | Jhon jairo diaz montoya      |                  |      |       |          |         |           | Jhon.iairomeina@gmail.com                                    |                | Uniminuto Mozilla/5.0 (I  |
| 38               | 11/04/2020 12:30 |            | 1904/2020 7:30 F4-F5-24-D7-4E-DE                    |   | 12 HOUR                   |  |                           |  |                        | Alejandro Granada Montoua    |                  |      |       |          |         |           | Aleiabdro@hotmail.con                                        |                | Uniminuto Mozilla/5.01    |
| 99               |                  |            | 1904/2020 15:02 1904/2020 10:02 E4-CB-52-BD-D1-25   |   | 12 HOUR                   |  |                           |  |                        | Miriam montous Parker        |                  |      |       |          |         |           | Mirian@oimail.com                                            |                | Uniminate Mexilla@00      |

<span id="page-51-1"></span>*Ilustración 10 Archivo de Excel*

Esta opción nos permite tener en forma de texto plano la información completa de todos los usuarios que han realizado una conexión a la red, por ejemplo: correo electrónico, nombre, fechas de conexión, MAC del dispositivo, etc.

# <span id="page-52-0"></span>**Gráfico de usuarios conectados**

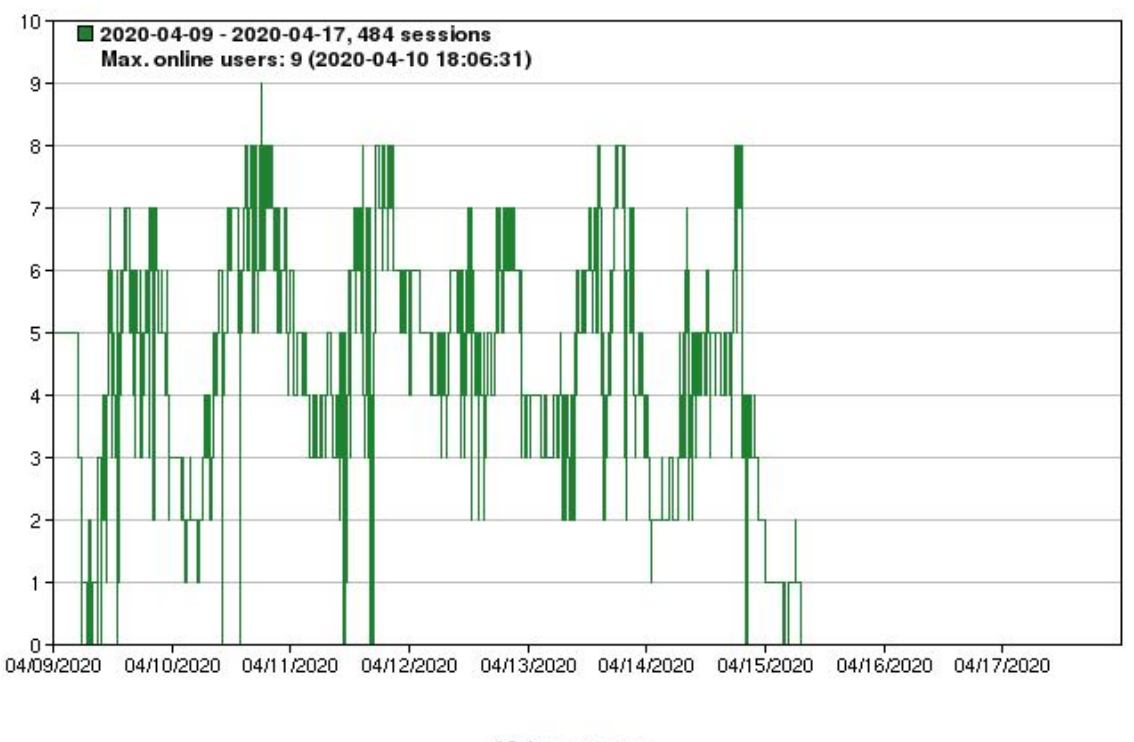

484 sessions

<span id="page-52-1"></span>*Ilustración 11 Grafico usuarios conectados*

En esta tabla podemos ver la cantidad de usuarios que se encontraban conectados de forma simultánea a nuestra red en un punto de tiempo específico. De esta forma podemos analizar la cantidad máxima de usuarios conectados en simultáneo, los días y las horas que generan mayor y menor conexión, etc.

Por ejemplo, en estas pruebas, encontramos que la cantidad máxima de usuarios conectados en simultáneo fueron nueve y que se conectaron el diez de abril en horas de la noche.

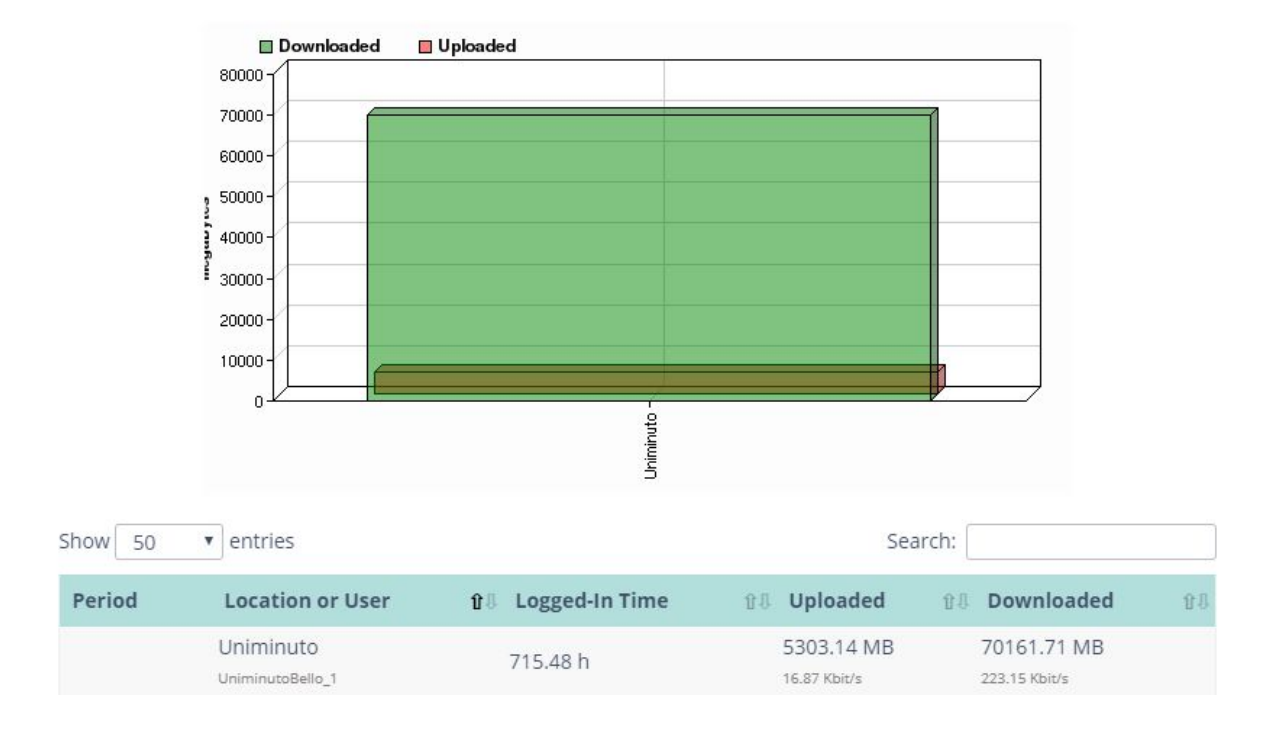

## <span id="page-53-0"></span>**Consumo de datos**

# <span id="page-53-1"></span>*Ilustración 12 Consumo de datos*

En este gráfico podemos observar el consumo de datos relacionado con los sistemas hotspot que tengamos. En este caso visualizamos los datos de nuestra red de pruebas, en donde observamos un consumo datos mucho más alto de bajada que de subida.

Esto puede ser útil a la hora de trazar una ampliación en la capacidad de la red o para modificar, acorde a las necesidades, el paquete de navegación que ofreceremos al público invitado.

### <span id="page-55-0"></span>**Comportamiento técnico de la red.**

<span id="page-55-1"></span>**Test de velocidad.**

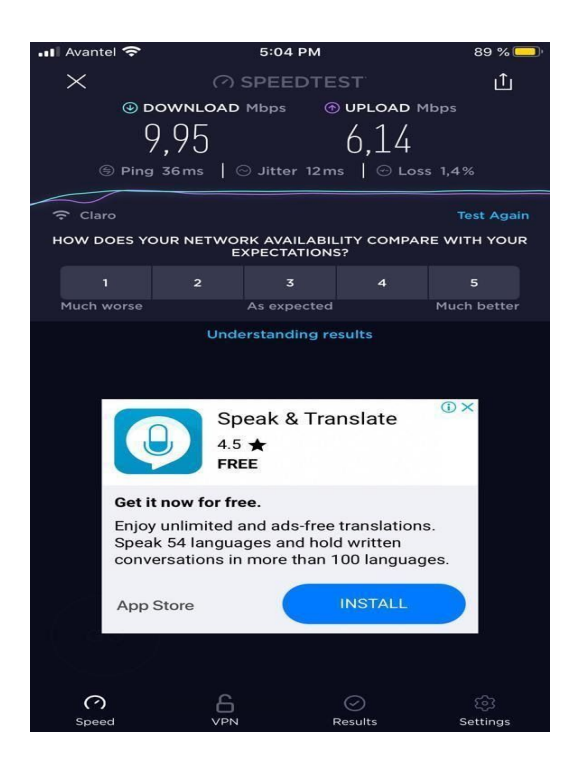

#### <span id="page-55-2"></span>*Ilustración 13 Test de velocidad*

Se evidencio que el desempeño de la red fue óptimo, todo según las propiedades del router que le brinda servicio al MikroTik, es decir que la interacción con el hotspot no generó disminución en el rendimiento o la velocidad del internet.

Teniendo en cuenta lo anterior podemos decir que este sistema nos dio como resultado una red de prueba estable.

#### <span id="page-56-0"></span>**Problemas en el canal de transmisión.**

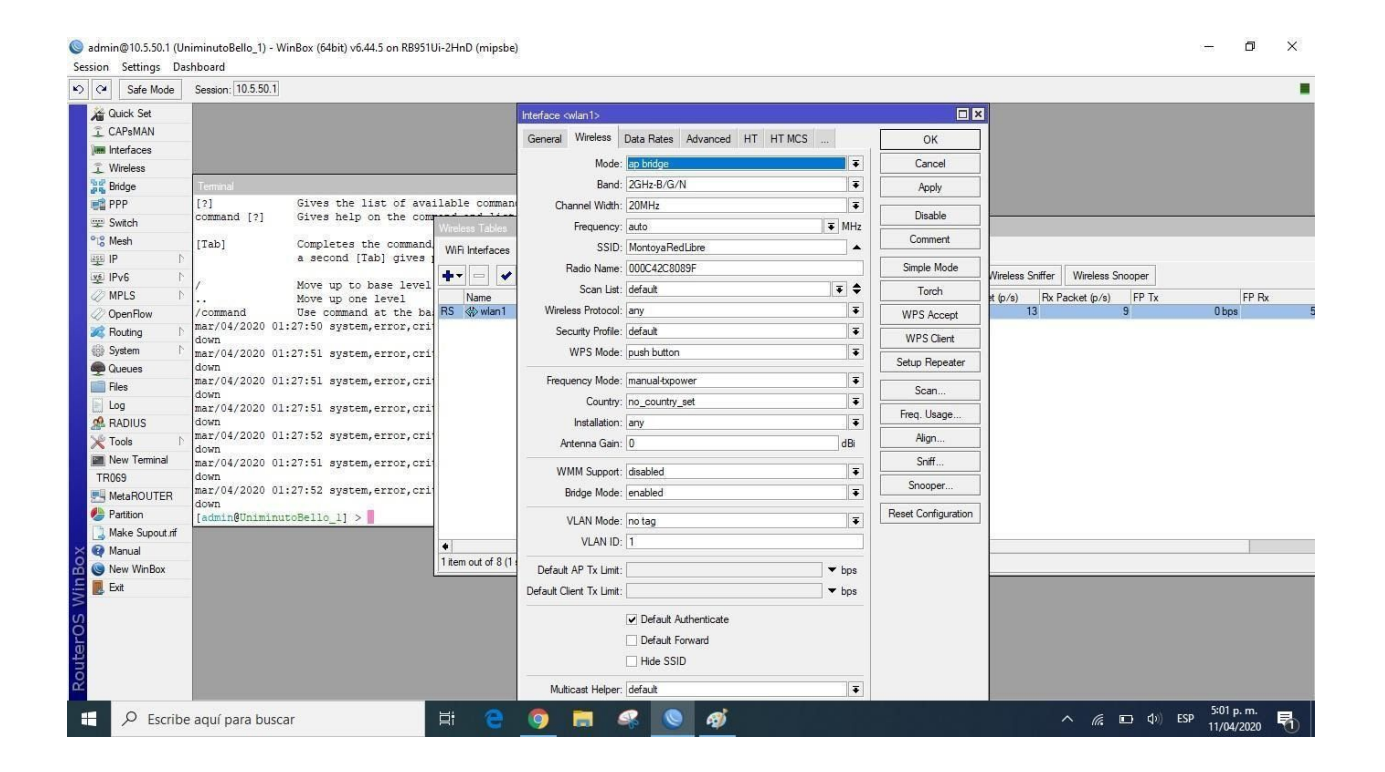

### <span id="page-56-1"></span>*Ilustración 14 Canal de transmisión*

Al inicio de la implementación de la red, encontramos que este presentaba caídas cuando lo teléfonos inalámbricos de línea fija reciben una llamada. Esto debido a que dichos dispositivos operan en una frecuencia que entra en conflicto con el canal por defecto que trae el MikroTik.

Se procedió entonces a hacer un análisis en las redes del espacio por medio del software inSSIDer para definir cuál sería el canal más apropiado para cambiar la configuración. Después

de realizar las correcciones, todas estas aplicadas directamente desde el MikroTik, la falla desaparece y la red continúa con su comportamiento estable.

#### **Capítulo 5. Conclusiones y Recomendaciones**

#### <span id="page-58-1"></span><span id="page-58-0"></span>**Conclusiones.**

Para llegar a proponer este modelo, consultamos e indagamos diferentes posibilidades con las que podríamos llegar a hacer una red con estas características. Después de todo y teniendo en cuenta las tendencias de desarrollo tecnológico, las de administración económica y la efectividad del sistema, llegamos a las siguientes conclusiones:

- El equipo MikroTik utilizado cumple con las especificaciones necesarias para montar una red con estas características. Además, nos ofrece muchas más posibilidades que pueden llegar a ser de utilidad, dependiendo lo que se quiere implementar a nuestra red. Siendo así un equipo que nos ofrece trazabilidad de expansión del servicio y buena convergencia para operar dentro de la red del campus.

La decisión de implementar el servicio por medio de la plataforma HotspotSystem parte de dos ítems o momentos: primero, las ventajas en cuanto a implementación, administración y costos del servicio con respecto a un modelo que funcione por medio de un servidor local, y segundo, debido a que en el proceso de investigación y desarrollo del proyecto, encontramos en un seminario de certificación de hotspot con MikroTik la recomendación puntual del ponente y

capacitador de utilizar este tipo de servicios para usar estas funciones con dichos dispositivos, ya que la tendencia de desarrollo de estos sistema está orientado a estas alianzas y formas de operar.

(RD, 2019)

- El sistema cumple con las características necesarias para los objetivos trazados con respecto a la necesidad detectada dentro del Campus Universitario y permite además el aprovechamiento de la información para un fortalecimiento en aspectos administrativos.

- La interacción sencilla e intuitiva del uso del hotspot para el usuario, permite que estos sean más abiertos a usar la red y la Universidad pueda seguir mejorando en la captación de público por medio de la oferta y calidad de sus servicios tecnológicos.

- Los costos de la implementación del servicio son menores con respecto a lo que costaría crear y mantener un servidor local; además se puede renovar la suscripción a medida que se considere pertinente o no.

## <span id="page-59-0"></span>**Recomendaciones.**

Las recomendaciones que se entregaran a continuación están orientadas a buscar un óptimo funcionamiento del sistema por medio de la administración y aprovechamiento del mismo.

- Es recomendable que los cambios que se quieran efectuar y la generación de reportes, sean documentados para así promover el orden y la coherencia en la interacción con la plataforma.

- Para extraer las direcciones de correo a las cuales se enviará publicidad, se recomienda descargar desde HotspotSystem el archivo plano de Excel, de esta forma las tendremos en forma de lista.

- Se debe seleccionar apropiadamente el tipo de licencia que se contrate. La plataforma de Hotspotsystem contiene múltiples funciones que pueden ser aplicables dependiendo el contexto; en nuestro caso no necesitamos un paquete muy avanzado, el paquete básico contiene la función necesaria para implementar el servicio tal como se propone.

- Es recomendable hacer un monitoreo del consumo de datos con el fin de definir cuál es la capacidad que vamos a asignar a la red; esto en busca de un óptimo funcionamiento del canal de internet general y de las necesidades del usuario.

#### **Referencias**

- <span id="page-61-0"></span>Aliaga Estellés, J. I., Marqués Andrés, M. M., & Quintana Ortí, G. (2007). *Aprende SQL.* Universitat Jaume I. Servei de Comunicació i Publicacions.
- Capacho Portilla, J. R., & Nieto Bernal, W. (2017). *Diseño de base de datos.* Barranquilla : Universidad del Norte, 2017.
- Cruz Herrera, D. R. (2011). *Diseño e implementación de un portal cautivo que permita la venta de tickets de internet para un hotspot, empleando herramientas de software libre.* Quito.
- Escobar Zuñiga, J. P., Castillo Mite, A. M., & Orozco Iguasnia, N. P. (2010). *Desarrollo de un Cyber Campus con portal cautivo.* Guayaquil: Universidad de Guayaquil Facultad de Ciencias Matemáticas y Físicas Carrera de Ingeniería en Sistemas Computacionales.
- Manz. (s.f.). *¿Qué es CSS?* Obtenido de ¿Qué es CSS?: https://lenguajecss.com/p/css/introduccion/que-es-css
- php. (s.f.). *¿Qué es PHP?* Obtenido de ¿Qué es PHP?: https://www.php.net/manual/es/intro-whatis.php
- Plasencia Prado, C. E. (s.f.). *¿Qué es y por qué aprender SQL?* Obtenido de ¿Qué es y por qué aprender SQL?: https://devcode.la/blog/que-es-sql/
- Proaño Galarza, P. D. (2009). *Diseño e implementación de un portal cautivo utilizando un enrutador inalámbrico de bajo costo y un sistema operativo de código abierto.* Quito: Quito : Universidad Internacional SEK.
- RD, C. A. (26 de Octubre de 2019). *Youtube*. Obtenido de https://www.youtube.com/watch?v=oVLCPeRQSsA
- Solano Jimenez, M. J., & Oña Garces, M. B. (2009). *Estudio de portales cautivos de gestión de acceso inalámbrico a internet de la ESPOCH.* Riobamba.

Teran Anciano, J. (2010). *Manual de Introducción al lenguaje HTML.* EDITORIAL CEP, S.L.

Vaswani, V. (2010). *Fundamentos de PHP.* McGRAW-HILL/INTERAMERICANA EDITORES, S.A. DE C.V.